# Tallinna Ülikool Informaatika Instituut

# Google reklaamitoodete rakendatavus Eesti e-kaubandussektoris

Autor: Marilis Aruväli Juhendaja: Andrus Rinde

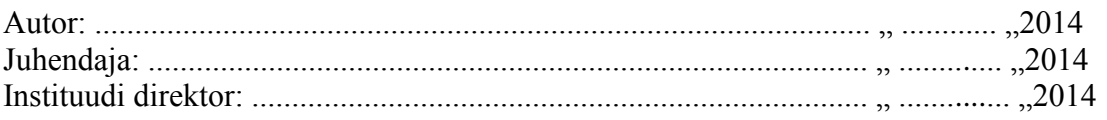

## **Autorideklaratsioon**

Deklareerin, et käesolev bakalaureusetöö on minu töö tulemus ja seda ei ole kellegi teise poolt varem kaitsmisele esitatud. Kõik töö koostamisel kasutatud teiste autorite tööd, olulised seisukohad, kirjandusallikatest ja mujalt pärinevad andmed on viidatud.

........................ ................................................ (kuupäev) (autor)

# **Sisukord**

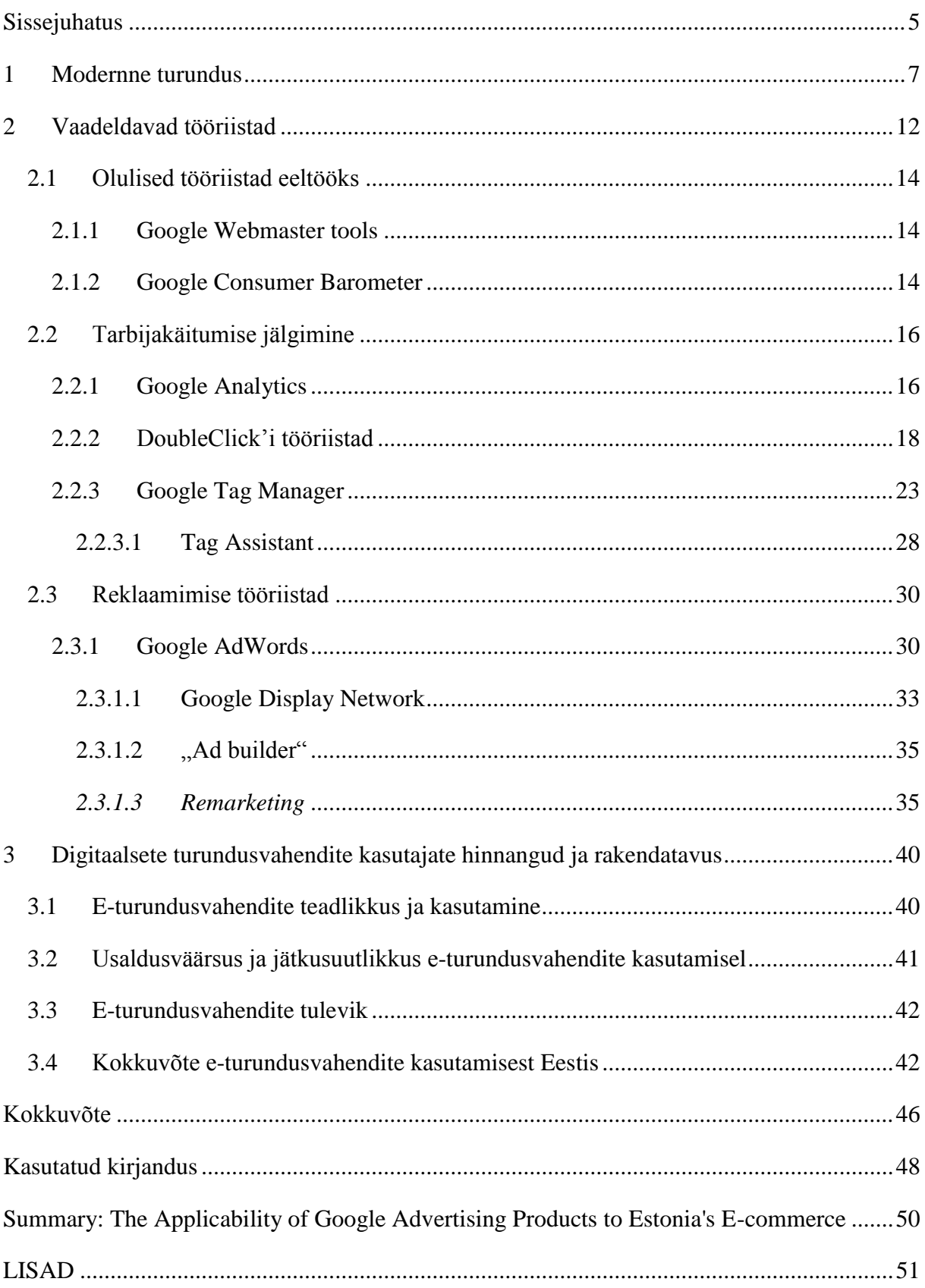

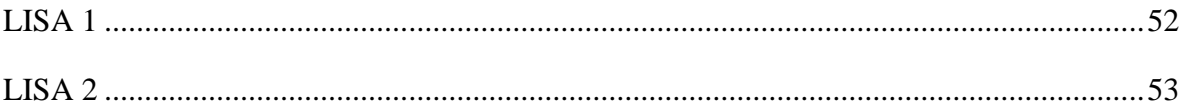

## <span id="page-4-0"></span>**Sissejuhatus**

Tänapäeval veedab suurem osa inimestest suure osa oma ajast veebis: loetakse uudiseid, blogisid, uudiskirju, ollakse aktiivsed sotsiaalmeedias, lahutatakse meelt, ostetakse kaupu/teenuseid jne. Sellest lähtudes on muutunud ka turundusmaailm. Turundajad peavad olemas kohal seal, kus on nende tarbijad. Eriti oluline on see e-kaubanduse puhul, kus teenust või toodet saabki osta vaid internetist. Eesti on teiste Euroopa riikidega võrreldes ekaubanduse tarbimise osas võrreldav, kuid jääb maha kodumaise e-kaubanduse osas.

Paremaks müümiseks (turunduseks) on vaja oma kliente tunda. Kõige parem viis nende tundma õppimiseks on koguda andmeid kõikide mõõdetavate kanalite kohta, mida annab analüüsida ning millest omakorda teha hiljem järeldusi. Probleem seisnebki selles, et tänaseni ei koguta Eestis väga paljude olemasolevate veebilehtede ja teiste digitaalsete tegevuste kohta vajalikke andmeid, või kui ka kogutakse, ei osata nendega midagi peale hakata. Neid ei analüüsita ning need jäävad kuskile seisma. See võib omakorda põhjustada selle, et välistatakse mingid veebikanalid, kuna need "ei tööta". Autori arvates on probleem, miks ei kasutata vastavaid tööriistu, kas teadmatus või siis nende tööriistade ebapiisav kasutamisoskus.

Käesoleva bakalaureusetöö eesmärgiks on näidata digitaalsete turundustööriistade olulisust, milliseid tööriistu on olemas (seal hulgas ka Eesti) e-kaubanduse jaoks ning kirjeldada kuidas neid vahendeid Eesti e-poodide turundusprotsessides rakendada. Programmide tutvustamisel keskendub töö autor pigem sellele, mida antud tööriistade abil saab teha, kui sellele, kuidas seda saab teha. Eesmärgiks on vaadelda ja uurida Google turunduse tööriistu, selgitada, millised neist oleksid soovituslikud ning milliseid neist võiks kindlasti kasutada Eesti ekaubandusvaldkonnas.

Autor valis e-kaubandussektori, kuna see tundub talle kõige põnevam ning selles sektoris saab rakendada valitud tööriistade funktsioone palju laialdasemalt kui tavalise veebilehe puhul.

Autor valis just Google tooted, kuna see firma on üks tuntumaid ja tunnustatumaid firmasid, kuid siiani puutub autor enda igapäevatöös kokku ettevõtetega, kes neid programme ei tunne. Autor on töötanud Google toodetega peaaegu 5 aastat, omab Google sertifikaati (Google Qualified Individual) aastast 2011 ning on üks vähestest Eestis, kes on Google sertifitseeritud treener (Google Certified Trainer).

Eesmärkide saavutamiseks annab töö autor kirjanduse põhjal ülevaate tänasest turundusmaailmast, loetleb ja tutvustab hetkel olemasolevaid Google tooteid, mille kohta annab enda kogemuste põhjal hinnangu, toob näiteid kasutamise kohta ning viib läbi kvalitatiivsed intervjuud viie e-kaubandussektori turundajaga kaardistamaks tegelikku teadlikkust antud tööriistade kohta nende turundajate seas.

Bakalaureusetöö on jaotatud kolme suuremasse peatükki. Esimeses annab ülevaate autor tänapäeva digitaalset turundusmaailmast (seal hulgas digitaalse meedia olulisusest). Teises toob välja vaadeldavad tööriistad, nende põhilised võimalused ja näited kasutamise kohta. Kolmandas annab ülevaate kui hästi ollakse kursis Google turundustoodetega Eesti ekaubandussektoris ning kui hästi neid rakendatakse.

## <span id="page-6-0"></span>**1 Modernne turundus**

"Turundus on info, toodete, ja teenuste kontseptsiooni, hinna, toetuse ja turustuse planeerimine ning teostamine, realiseerimaks individuaalseid ja organisatsioonilisi eesmärke." (Ameerika Turundusorganisatsioon, 1980. aastad)

Turunduse üldmõisteteks on vajadus, soov, nõudlus; tooted (sh teenused ja kõik müüdav, ostetav); kulu, hind, väärtus, rahuolu; vahetus tehingud, suhtlus, infovõrk; turud; turundus, turundajad. Turundustegevuses kasutatakse majanduslikke, sotsioloogilisi, matemaatilisi, statistilisi, psühholoogilisi jt meetodeid. Turunduse põhifunktsioonide alla kuuluvad tegevused on: keskkonnaanalüüs (sealhulgas tarbijaanalüüs); turunduse juhtimine; turundusmiksi koostamine, elluviimine ja kontrollimine; tegevusvaldkonna laiendamine (Vihalemm, 2003).

Internet on muutunud turunduse keskkonda, kuid mitte turundust ennast. Maailm, kus läbi turunduskommunikatsiooni püütakse jõuda tarbijateni, on ikka veel olemas. Turunduskommunikatsiooni väljatöötlemine on vana turunduse ülesanne (Luik, 2008). Eturundus all mõistab antud töö autor Erti Luige definitsiooni, mis pärineb raamatust "Eturunduse alused: e-turundus on kõik turundustegevused, mida ettevõte teeb *online*'is klientide leidmiseks, meelitamiseks ja hoidmiseks.

Internet on ka muutnud inimeste ostuharjumusi. E-poest ostlemine on viimaste aastatega järkjärgul kasvanud. Alles viimastel aastatel on e-poe kasutajate osakaal hakanud oluliselt kasvama. Eelmise aasta aprillis/mais teostatud Eurobaromeetri järgi ostis internetist midagi viimase 12 kuu jooksul 46% eestlastest vanuses 15+, Euroopa Liidus keskmiselt üks protsenti vähem – 45%. Seega on Eesti e-ostjaskond enam-vähem sama suur kui kogu Euroopas. Veel 2010. aastal ehk kolm aastat varem oli e-poodidest ostjaid Eestis alla 30% ning Euroopas keskmiselt 37% (Voog, 2014).

Tänaseks on e-poest ostlemise % juba arvatavasti suurem. Probleem on nüüd selles, et enamus oste tehakse välismaistest e-poodidest ning ostudele kulutatud raha liigub riigist välja. Eesti e-kaubanduse liidu juhatuse aseesimees Henrik Aavik arvab, et peamisteks põhjusteks on:

kohalikel e-poodidel pole hinnaeeliseid jaemüügikaubanduse ees

kohalikel e-poodidel on välismaistega võrreldes kitsas kaubavalik

Eesti jõulised brändid, mis suudavad hindu kontrollida, ei ole läinud e-kaubandusse. Eesti kohalikud e-poed on väikesed ega ole seetõttu e-kaubanduse suurtegijatega konkurentsivõimelised (Aavik, 2014).

Muudatused keskkonnas avaldavad ka mõju meediareklaamiturule. Reklaam liigub aina enam traditsioonilistest kanalitest (tele, raadio, ajakirjandus) veebi. 2014 aastaks ennustatakse telereklaami kasvuks 7.7% ning digitaalmeedia kasvuks kaks korda rohkem ehk 15.5% (Taremaa, 2014).

Digitaalmeedia kanaliks on internet, kus rakendatakse järgmisi turundustegevusi:

- uudiskirjad
- displeireklaamid (bännerreklaamid ja videoreklaamid)
- sotsiaalmeedia
- otsingureklaamid

Veebi osakaalu suurenemisele on kaasa aidanud ka see, et varem ainult traditsioonilised kanalid toodavad järjest enam sisu, mis oleks veebist kättesaadav, nagu ajalehtede eväljaanded (näiteks Eesti Ekspress) ning telekanalite saated nende kodulehtedel ja rakendustes (TV3play), jne.

Praegused trendid turunduses tulenevad interneti kiirest kasvust, kus informatsioon on kõigist vaid ühe hiirekliki kaugusel. Seda igal hetkel ja igal pool.

Infojanu rahuldamiseks kasutatakse erinevaid seadmeid, lisaks arvutile, nutitelefone ja tahvelarvuteid. Kui varasemalt vaadati lihtsalt ajaviiteks televiisorit, siis nüüd on tv kõrval pihus nutitelefon ja süles tahvelarvuti. 2012. aastal tehtud Google uuringu andmetel 77% inimestest, kes vaatasid televiisorit, kasutasid samal ajal ka mõnda teist seadet (Google/Ipsos/Sterling, 2012).

Olukord, kus informatsioon on tarbijatele nii kergesti kättesaadav, on turundustegevuse keerulisemaks muutnud. Turundaja peab arvestama, et lisaks tema loodud reklaamile saab tarbija kätte ka kõikvõimaliku muu info. Alustades toodete arvustustest, sotsiaalmeedia suhtlusest ning lõpetades konkurentide hinnavõrdlustega. Tarbija ostuteekond on igaveseks muutunud. Selle teekonna aluseks on informatsioon. Informatsioonikülluse maailmas on vaja turundajatel andmeid analüüsida ning oluline mõista digitaalse meedia panust traditsioonilise telereklaami kõrval (Muret, 2003).

Analüütika pole vaid osa e-turundusest. Tänapäeval tuleb arvestada nii *online* kui ka *offline*  mõjusid. Ka tavapoes analüüsitakse tarbijate käitumist, kuidas müüa rohkem kaupu, kuidas meelitada uusi kliente, jne.

Digitaalne analüütika on firma äri kodulehe ja konkurentide kvalitatiivse ja kvantitatiivse andmete analüüs selleks, et ajendada jätkuvat olemasolevate ja potentsiaalsete tarbijate *online* kogemuse täiustamist, mis tõlgenduks firma soovitud tulemustes (Kaushik, 2007).

Digitaalse meedia eelis teiste meediate ees on see, et selle tarbimist saab täpsemini mõõta. Alates sellest, mitu korda reklaami nähti, sellele klikiti, jne. Raadio ja telereklaami puhul ei ole kunagi täpselt teada, palju seda reklaami kuulati või nähti, mitmele inimesele läks see sõnum korda jne. Traditsioonilise turunduse puhul on tegemist pigem oletuste ja hinnanguliste arvudega.

E-poodide puhul saab mõõta külastajate arvu ning ostusid otse veebist. Tavapoe puhul saab kasutada erinevaid loendureid, mis loevadki seda, mitu inimest reaalselt uksest sisse astus ning pärast viia see info kokku kassasüsteemidest pärit ostude numbritega.

Tänapäeval saab öelda, et John Wanamaker väide "Pool turundusse suunatud rahast on raisatud. Ainuke mure on, et ma ei tea kumb pool.", pole enam aktuaalne. Tänapäeva tööriistad võimaldavad uurida, kuhu raha läks ja mis sellest (kas otseselt või kaudselt) tagasi saadi. "Raisatud" raha saabki investeerida hoopis tööriistadesse ja analüüsidesse, et edaspidi reklaamiraha efektiivsemalt paigutada.

Milliseid andmeid veebis koguda saab, sõltub juba ettevõtte enda valdkonnast ning sellest, kui aktiivsed veebis ollakse. Ühe ettevõtte puhul saab mõõta tervet tarbija ostuteekonda alates reklaami klikist selleni millal ja mis summas sooritati ost, teise puhul saab mõõta vaid kodulehe külastusi ning reklaamide (kaudset) efektiivsust. Analüüse, mis nende andmete põhjal teostada saab, on mitmeid. Näiteks, kui e-poodi külastab suur hulk kasutajaid riigist, kuhu veel kaupu ei saadeta, on leitud uus potentsiaalne turg, mida saab järgmisena sihtida. Kõik sõltub sellest, mis on turundaja eesmärk, kas brändi tuntuse kasvatamine, müügitulu suurendamine, vms.

Digitaalsete kanalite mõõtmiseks on abiks erinevad digitaalsed tööriistad, mis aitavad kaasa erinevates turundusprotsessides.

Ilmselt kõigile on tuttavad Google tööriistad, aga otsides alternatiivsed tööriistu, olid autorile abiks Digiinfo blogi (Digiinfo blogi), Lou Dubois artikkel veebilehel Inc (Dubois, 2010) ja Google otsingumootor, kus ta kasutas tööriistadele omaseid märksõnu.

Digitaalsete tööriistade seas on tooteid, mis on abiks: turundusprotsesside eeltöö tegemisel, näiteks milline peaks olema koduleht, et oleks kergesti leitav otsingumootoris ehk optimeerida lehte otsingumootori jaoks (SEO – *search engine optimisation*):

- Webmaster Tools [\(https://www.google.com/webmasters/\)](https://www.google.com/webmasters/)
- $\bullet$  Moz [\(http://moz.com/\)](http://moz.com/)

On olemas tööriistu, mis aitavad tarbijakäitumust jälgida, näiteks kodulehel klikkimist, lehtedevahelist liikumist, jne. Sellised programmid on näiteks kodulehe analüütikale keskendunud tööriistad:

- MixPanel [\(https://mixpanel.com\)](https://mixpanel.com/)
- Google Analytics [\(http://www.google.com/analytics\)](http://www.google.com/analytics)
- Adobe Analytucs [\(http://www.adobe.com/uk/solutions/digital-analytics.html\)](http://www.adobe.com/uk/solutions/digital-analytics.html)
- Yahoo Web Analytics [\(https://advertising.yahoo.com/\)](https://advertising.yahoo.com/)
- $\bullet$  Piwik [\(http://piwik.org/\)](http://piwik.org/)

Kampaaniate tulemuste mõõtmiseks, näiteks kampaania katvus ehk mitme erineva seadmeni jõuti, palju tehinguid kampaaniast tuli, mõeldud tööriistad:

- DoubleClick tööriistad [\(http://www.google.ee/doubleclick/\)](http://www.google.ee/doubleclick/)
- OpenX [\(http://openx.com/\)](http://openx.com/)
- Atlas [\(http://atlassolutions.com/home\)](http://atlassolutions.com/home)

Lisaks on tööriistad, mis aitavad hallata "tehingute", nagu näiteks uudiskiriade liitumiste, märgiseid (*tag*'e):

- Google Tag Manager (koos Tag Assistant'iga) [https://www.google.com/tagmanager/\)](https://www.google.com/tagmanager/)
- Adobe Tag Manager [http://www.adobe.com/uk/solutions/digital-analytics/tag](http://www.adobe.com/uk/solutions/digital-analytics/tag-management.html)[management.html\)](http://www.adobe.com/uk/solutions/digital-analytics/tag-management.html)

Antud töös mõistab autor märgise all sõna "*tag*", kuid tegelikult turundusvaldkonnas ühtne eestikeelne mõiste, millest kõik aru saaksid ning ühtlaselt aktsepteeriksid, puudub. Tegevuste *tag*'ide abi mõõdetakse kodulehel olevaid tegevusi ning need sisestatakse kodulehtedele koodide abil.

Ja need, mis on mõeldud reklaamide lisamiseks ning seeläbi uute kasutajateni jõudmiseks:

- AdWords [\(http://www.google.com/adwords\)](http://www.google.com/adwords)
- Yandex [\(http://www.yandex.com/\)](http://www.yandex.com/)
- Yahoo (Bing network) [\(http://advertise.bingads.microsoft.com/en-us/sign](http://advertise.bingads.microsoft.com/en-us/sign-up?s_cid=en-us_smb_a_ya_advertise)[up?s\\_cid=en-us\\_smb\\_a\\_ya\\_advertise\)](http://advertise.bingads.microsoft.com/en-us/sign-up?s_cid=en-us_smb_a_ya_advertise)

Autor valis Google tooted (vt [Joonis 1\)](#page-10-0), sest:

- Google tooted on enim kasutatavad kodulehe mõõtmiseks, kuid kõik siiani ei kasuta (nagu näha tabelist [Tabel 1\)](#page-42-0)
- Google otsingumootorit kasutab Eestis üle 90% kasutajatest (vt [Joonis 19\)](#page-52-1)
- on enamasti tasuta, kuid mõningate eranditega (nagu DoubleClick)
- neid tooteid arendatakse pidevalt, et luua uusi võimalusi ning seeläbi muuta neid veelgi paremaks
- enamus tooteid on omavahel seotud ning neid saab omavahel sünkroniseerida

Valikut mõjutas ka see, et autori enda töökohas on kasutusel Google turunduse tooted, ning tekkis vajadus paari töös käsitletud toodet tehniliselt rohkem tundma õppida. Lisaväärtusena saab tööd autor rakendada enda töökohas uute töötajate koolitamisel.

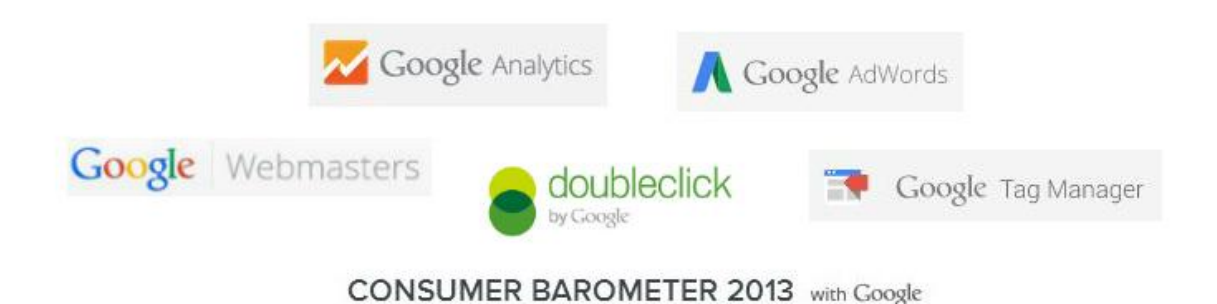

<span id="page-10-0"></span>**Joonis 1: Google tööriistade logod**

## <span id="page-11-0"></span>**2 Vaadeldavad tööriistad**

Erinevad Google tööriistad on omavahel seotud. Peaaegu kõiki tööriistu saab kasutada ühe Google konto alt ning mõnesid nendest tööriistadest annab omavahel sünkroniseerida, mida illustreerib ka **Error! Reference source not found.** (erandiks Consumer Barometer).

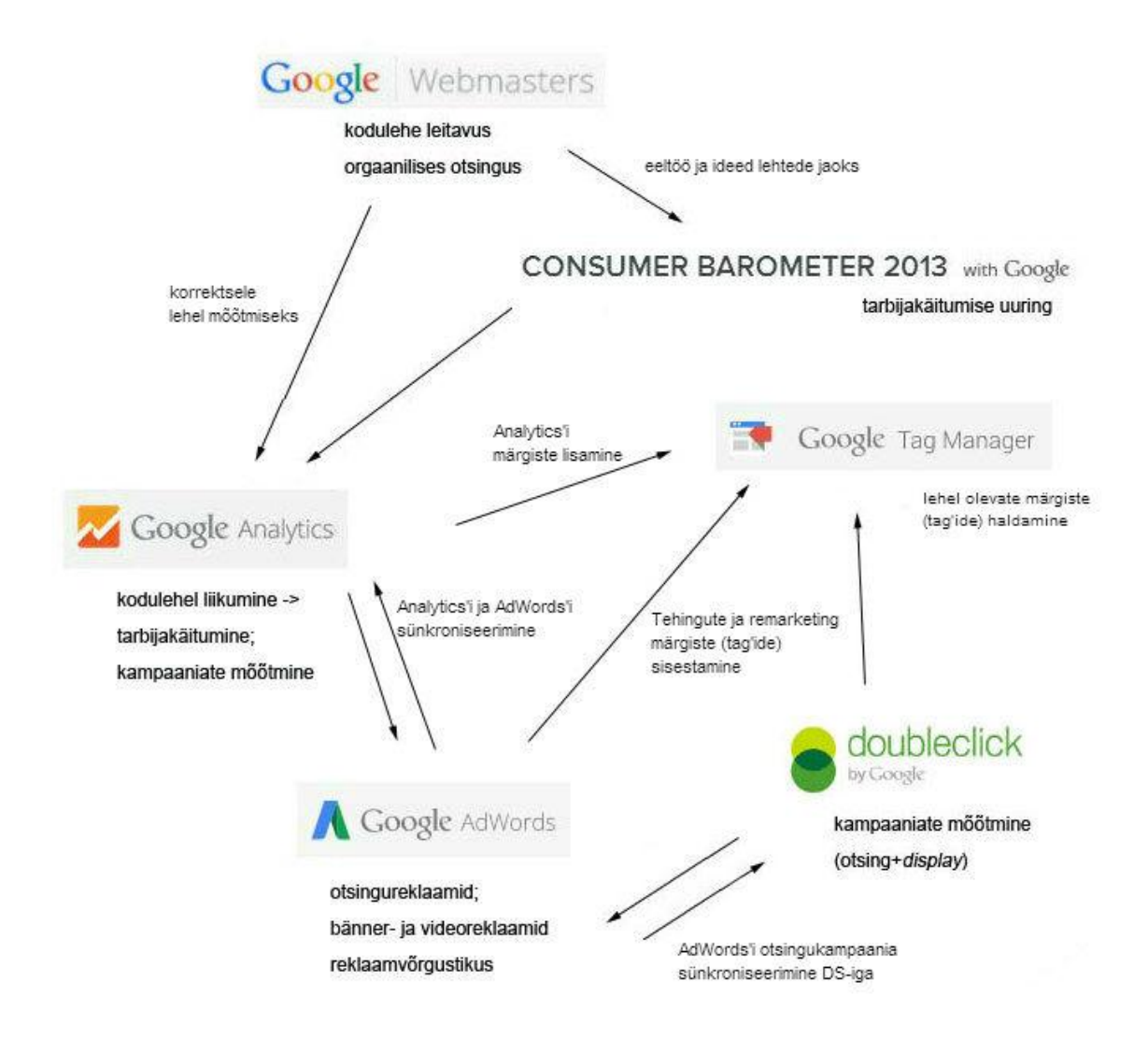

## **Joonis 2: Google turundustööriistad**

E-turundusega alustamisel tasuks mõelda kodulehe struktuurile, et see oleks kasutaja jaoks lihtne ja loogiline ning otsingumootorite jaoks leitav. Orgaanilise otsingu tulemuste mõistmiseks ja parandamiseks on olemas tööriist nimega Webmaster Tools. Kui on plaanis ettevõttega laieneda naaberriikidesse, tasuks enne uurida tarbijakäitumist nendes riikides. Selleks saab abi Consumer Barometer'ist.

Kui need sammud läbitud, tuleks tegeleda kodulehe analüütikaga. Tuleks jälgida, millisest piirkonnast lehte külastatakse, millisest kanalist need külastajad tulevad, mis nad lehel teevad, millistel lehtedel ja kui kaua aega viidetakse ning mis on problemaatilised kohad, et millistelt lehtedelt kõige rohkem kuskile mujale liigutakse. Lisaks tuleks mõõta eesmärkidega seotud tegevusi. E-kaubanduse puhul tuleks mõõta ka ostude hulkasid, nende väärtust, jne. Tööriist, mis seda kõike võimaldab teha, on Google Analytics, mis on kõige lihtsam ja kasulikum tööriist Google toodetest.

Suurema liikluse meelitamiseks kodulehele tuleks e-poodi reklaamida. E-poe jaoks olulised kanalid, oleksid nähtavus otsingumootoris ning *remarketing*, mis seisneb selles, et reklaami näidatakse kasutajale, kes on käinud juba kodulehel aga näiteks on jätnud ostu sooritamata. Reklaamimiseks on e-kaubanduse jaoks olemas Google AdWords'i platvorm, millega saab hallata Google otsingumootoris nähtavaid otsingureklaame, bänner- ja videoreklaame Google partnerlehtedel (näiteks Youtube's). Lisaks võimaldab antud platvorm teostada nendes kanalites *remarketing'*i kampaaniaid.

Kodulehel olevate *märgiste* lisamiseks on nii Analytics'i kui AdWords'i programmis olemas enda märgised, mis mõõdavad kas siis e-poe oste või eraldi sätestatud soovitud tegevusi, näiteks uudiskirjaga liitumisi, failide allalaadimisi jne. Kui neid märgiseid on rohkem kui üks, siis on nende haldamiseks Google poolt välja mõeldud tööriist Google Tag Manager ehk lühidalt GTM. See on mugav keskkond, mis laseb hallata kõiki lehel paiknevaid märgiseid ühest kohast. Lihtsus peitub selles, et it-meeskond peab lisama lehele vaid ühe konteineri ning ülejäänud märgiseid saab juba ise lisada GTM abil. Lisaks on mõeldud märgiste kontrollimiseks Chrome veebilehitseja lisa – Tag Assistant, mille töö on siis üle vaadata, kas kõik märgised on õigesti sisestatud ning kas nad töötavad.

Lisaks nendele tegevustele tuleks mõõta kampaaniate edukust. Klikitasandil saab seda teha Analytics'i tööriistaga, kuid on ka teisi võimalusi, mis mõõdavad detailsemat informatsiooni. Kampaaniate tulemuste mõõtmiseks on mõeldud DoubleClick'i tooted DoubleClick for Advertisers (DFA) ja DoubleClick for Search (DS). DFA'd kasutatakse reklaamide serveerimiseks ning DS'i otsingukampaaniate puhul. Nende tööriistade eelis on see, et kõik kampaaniates kasutavad kanalite tulemused jõuavad ühte kohta ning need andmed on omavahel võrreldavad. Ka neil tööriistadel on omad veebilehe märgised (*floodlights*), mida saab kasutada GTM-is. Soovituslik on neid kasutada kui aktiivsed on nii otsingureklaam kui displeikampaania.

## <span id="page-13-0"></span>**2.1 Olulised tööriistad eeltööks**

Eeltöö on vajalik ja kasulik, et reklaamidele investeeritud summat efektiivsemalt ära kasutada. Pole mõtet reklaamida veebilehte, mille struktuur pole läbi mõeldud või mida ükski otsingumootor ei leia.

Tarbijakäitumise uuring naaberriikide tarbimisharjumuste kohta võib anda olulist siseinfot mõistmaks ühe riigi või valdkonna tarbijaid.

## <span id="page-13-1"></span>**2.1.1 Google Webmaster tools**

Koduleht:<https://www.google.com/webmasters/>

Selleks, et koduleht oleks nähtav otsingutulemustes on kaks valikut: kas maksta reklaami eest või optimeerida kodulehte nii, et otsingumootorid, eelkõige Google robotid selle üles leiaksid. Kui AdWords tegeleb tasulise otsinguga siis Webmaster Tools on abiks orgaanilise ehk nn tasuta otsingu puhul.

Lisaks on antud tööriist kasuks veebilehe loomisel. Google annab nõuandeid kujunduse, sisu, tehnilistes ja kvaliteedi küsimustes. Veebis on kodulehe välimus väga oluline, kuna see on enamasti esimene asi, millega kasutaja kokku puutub ning kasutajal läheb vähem kui sekund aega, et otsustada, kas ta jääb sellele lehele või ei.

Antud tööriist on suureks abiks, kui ettevõte tahab tõsta enda positsiooni orgaanilistes otsingutulemustes. Kindlasti tasuks kasutada seda tööriista veebilehe loomise algfaasis, kui korrektuure on palju lihtsam sisse viia.

## <span id="page-13-2"></span>**2.1.2 Google Consumer Barometer**

Üks huvitavamaid ja uuemaid võimalusi Google'lt on tarbijakäitumise uuring ehk Consumer Barometer, mida on Google läbi viinud juba viimased 2 aastat. Eelmisel aastal lisandus uuritavate riikide hulka ka Eesti koos Läti ja Leeduga.

Koduleht (2013, k a. Eesti): [http://www.consumerbarometer2013.com](http://www.consumerbarometer2013.com/)

Koduleht (2012): [http://www.consumerbarometer.com](http://www.consumerbarometer.com/)

Tööriist võimaldab vaadata tarbijate ostlemise käitumist, nagu näiteks palju tehakse enne ostmist uurimistööd kas *online*'s või *offline*'s; palju nendest ostudest sooritakse *offline*'s või *online*'s, jne.

Andmed, mille lõikes uuringu tulemusi vaadata saab, on ostu käitumine, taustauuringu (eeltöö) tegemine, seadme ja interneti kasutus, ning tarbijate hoiakud. Lisaks riigile (riikidele), saab andmeid vaadata valdkondade (näiteks jaemüük, tervishoid) ning sihtrühma lõikes.

Tulemused on kuvatud graafikus (*graph*). Kriteeriume saab valida kas loendist või siis nn andmete kaardist (*data map*).

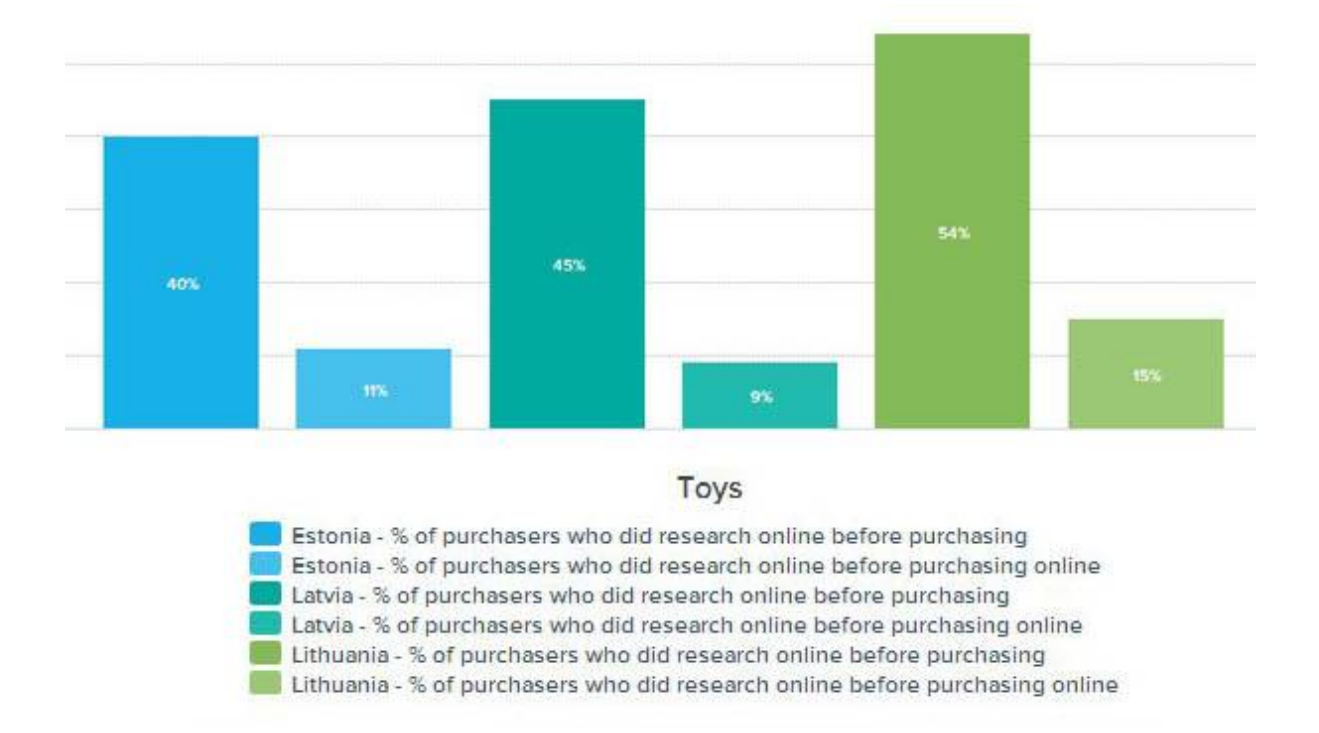

### <span id="page-14-0"></span>**Joonis 3: Taustauuring versus ostmine - tarbijate käitumine mänguasjade kategoorias**

Antud tööriista kasutades on võimalik vaadelda tarbijate käitumist mingi kauba, näiteks mänguasjade kategoorias (vt [Joonis 3\)](#page-14-0). Andmed näitavad, et 54% Leedu kasutajatest otsib enne mänguasja ostmist täiendavat informatsiooni veebist. See on Balti riikide suurim näitaja. Leedus on kõrgeim ka nende kasutajate hulk, kes tegid taustauuringut ja ostsid veebist - 15%.

Antud tööriist aitab teha otsuseid meediakanalite valikul. Vahel tekib turundajatel küsimus, kas konkreetse kampaania puhul on ikka vaja internetti kasutada. Antud uuring näitab, mis on selle valdkonna eripära, kas ja kuidas tarbijad teenuse tarbimiseni jõuavad. Isegi kui ost tehakse tavapoes, siis paljude valdkondade puhul tehakse eeltöö ning valik ära eelnevalt veebis. Selliseks näiteks on mobiiltelefonid, kus eeltöö tehakse suuremas osas ära veebis ning reaalne ost tehakse tavapoest. Veebist uuritakse enne ostmist erinevate telefonide võimalusi, lisafunktsioone, tarkvara võimalusi, tehakse hinnavõrdlusi jne. Kuid enne ostmist tahetakse seda käes hoida ning reaalselt katsuda raskust, kätte sobivust, jne.

E-kaubanduse puhul saab Barometer'it kasutada ka teiste turgude hindamisel, näiteks kas selles riigis on tarbijate käitumine sarnane teise riigiga, jne.

Kuna antud tööriist on tasuta, kõigile kättesaadav ning ei vaja isegi Google kontosse sisse *log*'imist, siis soovitab töö autor seda kindlasti kasutada, kui on tekkinud mõni küsimus, millele antud tööriist saaks vastuse anda.

## <span id="page-15-0"></span>**2.2 Tarbijakäitumise jälgimine**

Tarbijakäitumist on vaja jälgida, et mõista, miks ta midagi ostis, miks ta ei ostnud, kas ta tahab veel osta, kas leht on keskmise kasutaja jaoks liiga keeruline, kas ta ei leia soovitud informatsiooni, jne. Ettevõtted peavad enda lehega vastama tarbija ootustele ning kõige paremini aitab seda teha olemasoleva kodulehe liikluse ja kasutajate käitumiste jälgimine.

## <span id="page-15-1"></span>**2.2.1 Google Analytics**

Koduleht:<http://www.google.ee/analytics/>

Analytics on Google toodetest kõige tuntum ja populaarsem.

Tegemist on tööriistaga, mis väga populaarsete lehtede puhul on tasuline. Sellisel juhul tuleb üle minna Google Analytics Premium versioonile, mis maksab hetkel 150 000 \$ aastas. Väga popiks leheks loeb Google lehte siis, kui ühel lehel käib 10 miljonit külastajat. Eesti mõistes võib rääkida Google Analytics'ist kui tasuta tootest.

Varasemalt suutis Analytics loendada vaid veebilehe külastusi. Koos tehnoloogia arenguga suudab Analytics mõõta mobiili rakendusi, mängukonsoole, mobiilseid veebilehti ja seadmeid, mis on ühenduses internetiga (Cutroni, 2013).

Hetkel on võimalik Analytics'is teha universaalset lehe koodi, mis tuli aprillis välja beta staadiumist. Kõik, kelle lehel on veel vana klassikaline lehe kood, peaksid Google soovitusel selle nüüd välja vahetama. Võrreldes vana koodiga, on uuel koodil lisaks vana koodi võimalustele rohkem funktsioone, näiteks *online/offline* andmete sünkroniseerimine, mitme platvormi mõõtmine, jne. Need muudatused tehti selleks, et veebilehed saaksid käia kaasas tänapäeva multi-ekraani ja -seadme maailmaga. Visuaalselt näevad Analytics'i koodid välja sellised, nagu välja toodud [Koodinäide 1](#page-16-0) ja [Koodinäide 2.](#page-16-1)

<script type="text/javascript"> var  $\text{gaq} = \text{gaq} \parallel [];$  \_gaq.push(['\_setAccount', 'UA-15377XXX-Y']); \_gaq.push(['\_trackPageview']); (function() { var ga = document.createElement('script'); ga.type = 'text/javascript'; ga.async = true; ga.src = ('https:' == document.location.protocol ? 'https://ssl' : 'http://www') + '.google-analytics.com/ga.js'; var s = document.getElementsByTagName('script')[0]; s.parentNode.insertBefore(ga, s);  $\}$ )();  $\langle$ script $\rangle$ 

## <span id="page-16-0"></span>**Koodinäide 1: Klassikaline Analytics'i märgis**

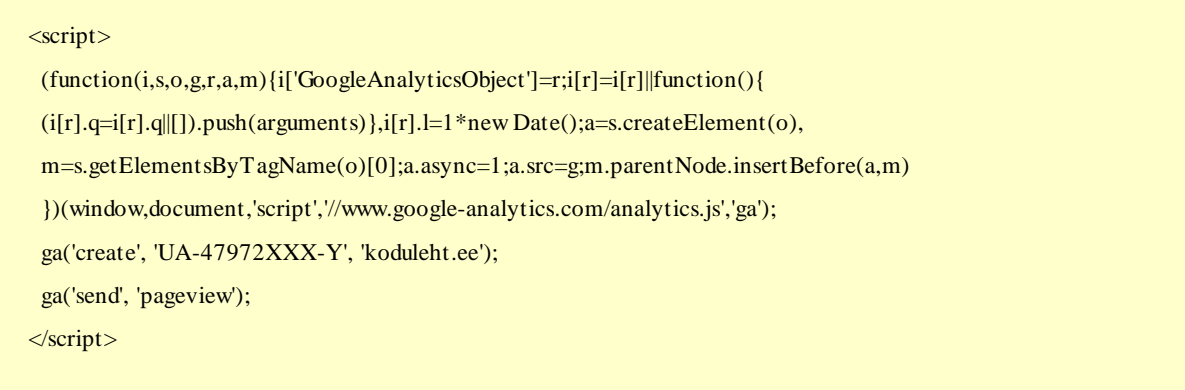

### <span id="page-16-1"></span>**Koodinäide 2: Universaalne Analytics'i märgis**

Analytics'i peamine ülesanne on kodulehel tehtavate toimingute (näiteks kodulehe külastuste) mõõtmine. Tööriist näitab, palju käib lehel külastajaid, kust nad pärit on, kaua nad lehel viibivad, millistel lehtedel liiguvad, jne. Analytics näitab ka tehingute (või muude seadistatud tegevuste, näiteks eesmärkide) arvusid, kui on vastav märgis kodulehe sisestatud. Ekaubanduse puhul saab mõõta ka oste ja ostude summasid, selleks tuleb aktiviseerida kontol *e-commerce* ehk e-kaubandus*.*

Lisaks näitab tööriist infot, kust lehtedelt liiklus tuleb, kas otse, läbi sotsiaalmeedia, jne. Antud tööriista on võimalik siduda ka AdWords'i kontoga, mis tähendab, et Analytics hakkab näitama ka detailsemalt otsingukampaania tulemusi. Selleks, et oleks näha ka teised kampaaniad, on võimalik kasutada reklaamides Analytics'i linke, mis tähendab, et URL-ide ette tuleb Analytics'i lingi kood (vt [Koodinäide 3\)](#page-17-1).

www.koduleht.ee/?utm\_source=uudiskiri&utm\_medium=email&utm\_term=marksona &utm\_content=reklaam1&utm\_campaign=naidiskampaania

## <span id="page-17-1"></span>**Koodinäide 3: Analytics'i lingi näide**

Kõige lihtsam on neid linke teha URL builder'iga, millele pääseb ligi läbi vastava veebilehe [https://support.google.com/analytics/answer/1033867?hl=en.](https://support.google.com/analytics/answer/1033867?hl=en)

Siinkohal tuleb meelde jätta see, et lingid ei näita tegevusi, mis on järgnenud peale reklaami nägemist. Nähtavad on vaid tegevused, mis on tehtud peale reklaamil klikkimist.

Pikemalt ei hakka antud töö autor selle tööriista kohta kirjutama, kuna Analytics'ist on juba varem kirjutatud erinevaid materjale. Kuid kuna käesoleva bakalaureusetöö teemaks on olulised tööriistad, siis tundis autor, et ei saa seda tööriista jätta üldse mainimata.

Analytics on see tööriist, mida peaks kindlasti kasutama iga e-kaubandusettevõte. Lisaks sellele, et see on tasuta, annab see tööriist võimaluse oma kasutajaid paremini tundma õppida ning samas õppida tundma ka enda kodulehte - kas see vastab ootustele, ega see kasutajatele liiga keeruline pole, jne. Antud tööriist võib ka uusi turunduse ideid genereerida, näiteks kui on näha, et suur hulk kasutajaid tuleb Soomest, aga e-pood veel ei saada sinna kaupu, siis oleks hea see riik järgmisena plaani võtta.

## <span id="page-17-0"></span>**2.2.2 DoubleClick'i tööriistad**

DoubleClick'i tööriistade all peab autor silmas programme DoubleClick for Advertisers (DFA) ja DoubleClick for Search (DS). DFA on mõeldud graafiliste reklaamide serveerimiseks ning DS otsingukampaaniate mõõtmiseks.

DoubleClick toodetega saab täpsemalt tutvuda nende kodulehel.

Koduleht:<http://www.google.ee/doubleclick/>

DoubleClick tööriistad on tasulised ning täpsemad hinnad tehakse eraldi sõltuvalt mahust.

Traditsiooniliselt toimuvad displeikampaaniad nii, et reklaamid saadetakse otse portaalile ning selle haldurid panevad failid üles ning hiljem saadavad reklaami kohta statistikat, palju reklaami nähti, sellel klikiti, jne. On ka teine võimalus, milleks on kolmanda osapoole kasutamine. Selle eeliseks on see, et kõikide veebikanalite numbrid jõuavad kokku ühte kohta ehk ei tule vaadata eraldi näiteks Postimehe ja Delfi reklaamide tulemusi. Lisaks on need andmed võrreldavad, kuna on kogutud ühe süsteemi poolt. Kolmanda osapoole kasuks räägib ka see, et nii saab mõõta kogu kampaania katvust ning andmeid, mida võib-olla kõik portaalid ei mõõda.

Kolmas osapool kaitseb olukordade eest, kus kliendil ja reklaami edastajal on erinev statistika, kus sama kampaania reklaamide tulemused on erinevad.

Kui süsteemis on ära seadistatud kodulehe märgis, siis kolmas osapool saab edastada ka tehingute andmed. DoubleClick'i tööriistades nimetatakse kodulehe *tag*'e *floodlight'*ideks. Antud märgis sisestatakse kas Javascript, PHP, ASP, JSP või Coldfusion'i abil. DFA mõõdab tegevusi, mis on tehtud peale reklaamil klikkimist, kui ka peale reklaami nägemist.

*Floodlight*'id on jagatud kaheks: *counter* ja *sales*. *Counter* (loendur) aitab lugeda tegevusi, mis on loendatavad, näiteks uudiskirjade liitumised. *Sales* (müügitegevuste märgis) nagu nimigi ütleb, müügitegevuse seotud tegevusi. Javascript'i näitena *floodlight'*id on toodud välja näidetes [Koodinäide 4](#page-19-0) ja [Koodinäide 5.](#page-19-1)

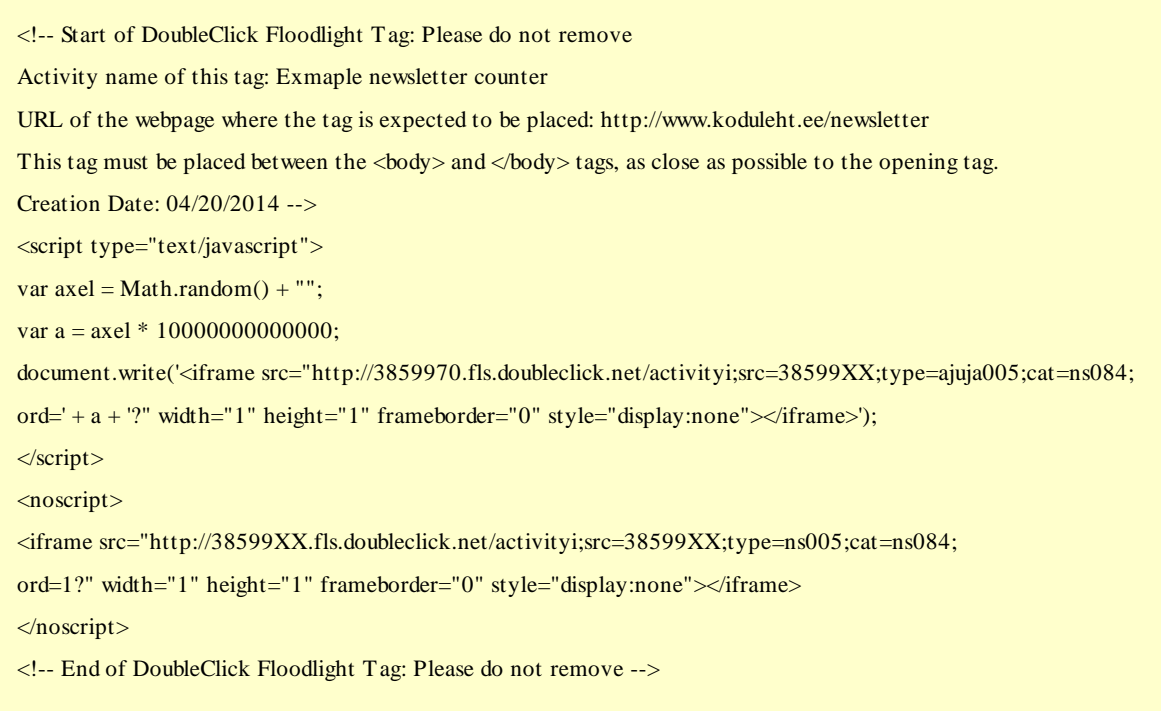

## <span id="page-19-0"></span>**Koodinäide 4: DFA** *Counter* **märgise näide**

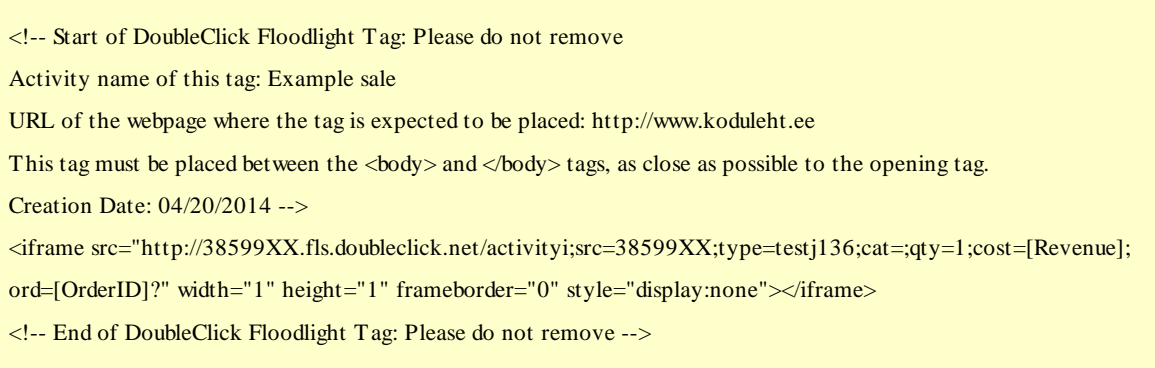

### <span id="page-19-1"></span>**Koodinäide 5: DFA** *Sales* **märgise näide**

Otsingukampaaniate puhul on mõttekas kasutada DS'i, kui on seadistatud kodulehe märgis ning lisaks on käimas aktiivne displeikampaania. DS kasutamine on väga mugav, kuna muudatused saab teha ära Google AdWords'is ning DS'is piisab vaid sünkroniseerimise nupu vajutamisest. Kui teha muudatus DS'is, siis toimub andmete uuendamine AdWords'is automaatselt.

DFA võimaldab reklaame täpsemalt serveerida ja nende efektiivsust seeläbi mõõta. Kampaaniate ülesehitus on sarnaselt meediaplaanile. Kõigepealt on kampaania, mille all veebilehed, mille all omakorda erinevad bänneri pinnad (näiteks artikli pind, päise pind, jne).

Pindadega on seotud omakorda erinevad kujundused ehk loovlahendused. Praegune DFA keskkonda sarnaneb oma kujunduse poolest teistele Google toodetele (nagu AdWords) (vt [Joonis 4\)](#page-20-0).

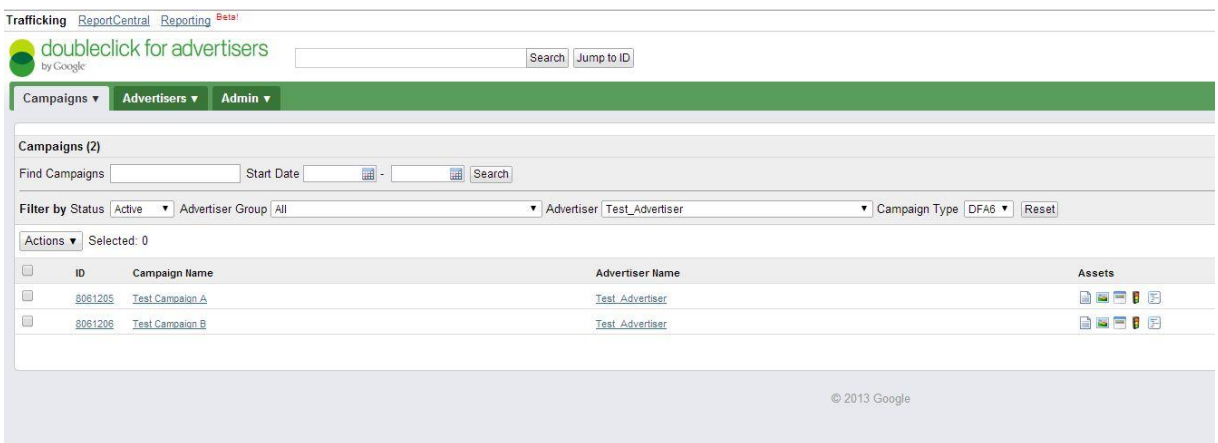

## <span id="page-20-0"></span>**Joonis 4: DFA keskkond**

Peale reklaami failide sisestamist, väljastab DFA süsteem koodi (süsteemis nimega *tag*), mis saadetakse portaalidele. Seega kolmanda osapoole serveerimisel (enamasti) reklaami fail ei jõua kunagi portaali. Selle asemel saab portaal koodi, mis sisestatakse portaali reklaamimasinasse. Reklaam serveeritakse kas läbi iframe ( vt [Koodinäide 6\)](#page-21-0), Javascript'i (vt [Koodinäide 7\)](#page-21-1), klikipõhise koodi, vms. Eesti turul on kõige levinum Javascript. Antud koodid tulevadki süsteemist sellisel kujul.

Täpsemalt saab reklaamide serveerimist võimaldavate koodide kohta lugeda kodulehelt [https://support.google.com/dfa/partner/answer/188815?hl=en.](https://support.google.com/dfa/partner/answer/188815?hl=en)

<iframe src="http://ad.doubleclick.net/adi/n40xx.mc\_ee\_postimees/b70987xx;sz=650x250; ord=[timestamp]?" width=650 height=250 marginwidth=0 marginheight=0 hspace=0 vspace=0 frameborder=0 scrolling=no bordercolor='#000000'> <script language='javascript1.1' src="http://ad.doubleclick.net/adj/n4022.mc\_ee\_postimees/b7098xx; abr=!ie;sz=650x250;ord=[timestamp]?">  $\langle$ script $\rangle$ <noscript>  $\alpha$  href="http://ad.doubleclick.net/jump/n4022.mc\_ee\_postimees/b70987xx;abr=!ie4; abr=!ie5;sz= $650x250$ ;ord=[timestamp]?"> <img src="http://ad.doubleclick.net/ad/n4022.mc\_ee\_postimees/b70987xx;abr=!ie4;abr=!ie5; sz=650x250;ord=[timestamp]?" border=0 width=650 height=250 alt="advertisement"> $\langle x \rangle$ </noscript> </iframe>

## <span id="page-21-0"></span>**Koodinäide 6: Iframe abil reklaami serveerimine**

<script language='javascript1.1' src="http://ad.doubleclick.net/adj/n4022.mc\_ee\_delfi/b70987xx; sz=995x150;click=;ord=[timestamp]?"> </script> <noscript>  $\leq$ a href="http://ad.doubleclick.net/jump/n4022.mc\_ee\_delfi/b70987xx;sz=995x150;ord=[timestamp]?"> <img src="http://ad.doubleclick.net/ad/n4022.mc\_ee\_delfi/b70987xx;sz=995x150; ord=[timestamp]?" border=0 width=995 height=150 alt="advertisement"></a> </noscript>

## <span id="page-21-1"></span>**Koodinäide 7: Javascript'i abil reklaami serveerimine**

Enamus portaale aktsepteerib Javascript'i, erandiks on Eestis näiteks Postimees, kuhu tuleb saata iframe kood. Koodid annavad reklaamimasinale teada, mis on bänneri mõõtmed (antud juhul 650x250) ning milline bänneri kujundus serverist alla laadida.

DoubleClick võimaldab vaadata kas juba lõppenud või hetkel aktiivsete kampaaniate statistikat. Nii DFA kui ka DS andmed jooksevad ühte ja samasse kohta kokku. Kiireks ülevaates saab andmeid vaadata *reporting* funktsiooni alt (vt [Joonis 5\)](#page-22-1). Samast kohast saab ka teha põhjalikumaid ülevaateid.

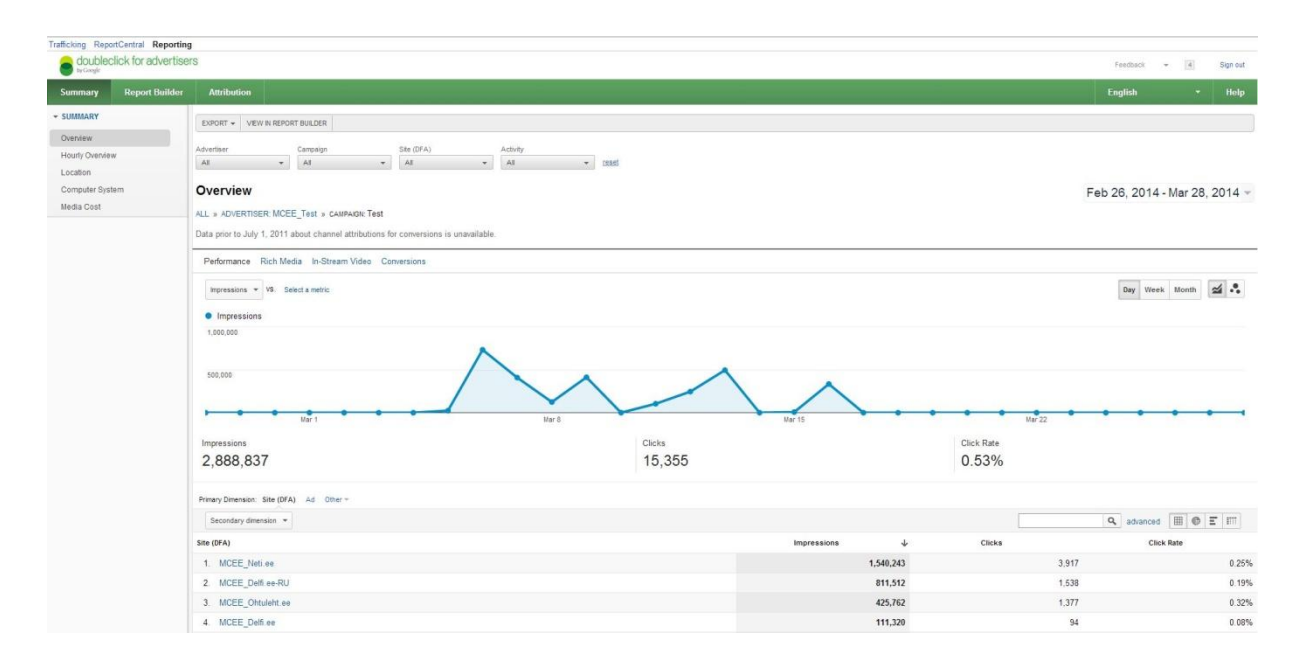

<span id="page-22-1"></span>**Joonis 5:** *Reporting* **näide DFA süsteemist ühe kampaania statistikast**

Töö autor soovitab kindlasti kasutada mõõtmiseks kolmandat osapoolt, kui kampaanias on mõõdetavad tehingud. Esiteks, see aitab mõõta veebilehtede efektiivsust (näiteks milliselt veebilehelt tuli kõige rohkem tehinguid), kõik andmed on võrreldavad ja asuvad ühes kohas, mis laseb teha järeldusi kampaania kui ühe terviku kohta.

Lisaks kaitseb kolmas osapool klienti võimalikke robotite pettuste eest. Kõige lihtsam on selgitada seda CPC (*cost per click*) ehk klikipõhise kampaania näitel. Kui klient ostab portaalilt näiteks 5000 klikki. Portaal ütleb, et tuli 3000 klikki ühe päevaga ning kolmas osapool näitab, et tuli vaid 200 klikki ning ülejäänud 2800 on tehtud robotite poolt. Antud näide on rohkem levinud teistes riikides, kuid selliseid juhtumeid on ka olnud Eestis. Reklaamiedastajad võtavad kolmanda osapoole koode vastu, kuid parema meelega serveeriksid reklaame ise. Kasutades kolmandat osapoolt tuleb teadlik olla andmete vahedest, mis võivad tekkida, kuna lugemismeetodid võivad olla erinevad. Enamasti loevad reklaamiedastajate serverid andmeid suuremaks, kui kolmas osapool. 10-15% on täiesti tavaline nn lubatud andmete erinevus. Kui erinevus on üle 15%, siis tuleks hakata edasi uurima.

## <span id="page-22-0"></span>**2.2.3 Google Tag Manager**

Google Tag Manager on Google poolt pakutav mugav tööriist, mis võimaldab hallata kodulehel olevaid märgiseid (*tag*'e) kõiki ühe kasutajasõbraliku liidese abil.

### Koduleht:<https://www.google.com/tagmanager/>

Tööriista ülesehitus on sarnane Analytics'ile – iga lehe jaoks on eraldi konto. Iga konto alla kuulub kas üks või mitu konteinerit (vt [Joonis 6](#page-23-0)**)**, mis tuleb paigaldada kodulehe kõikidele lehtedele. Selle tegevuse sooritamine eeldab teadmisi programmeerimisest. Konteiner on Javascript'i kood (vt [Koodinäide 8\)](#page-23-1), mille sisse pannakse teised koodid, näiteks Analytics'i märgis, AdWords'i *remarketing* märgis, DoubleClick'i *floodlight*'id või ettevõtte enda kirjutatud kood, mis vastab spetsiaalselt nende enda süsteemi vajadustele.

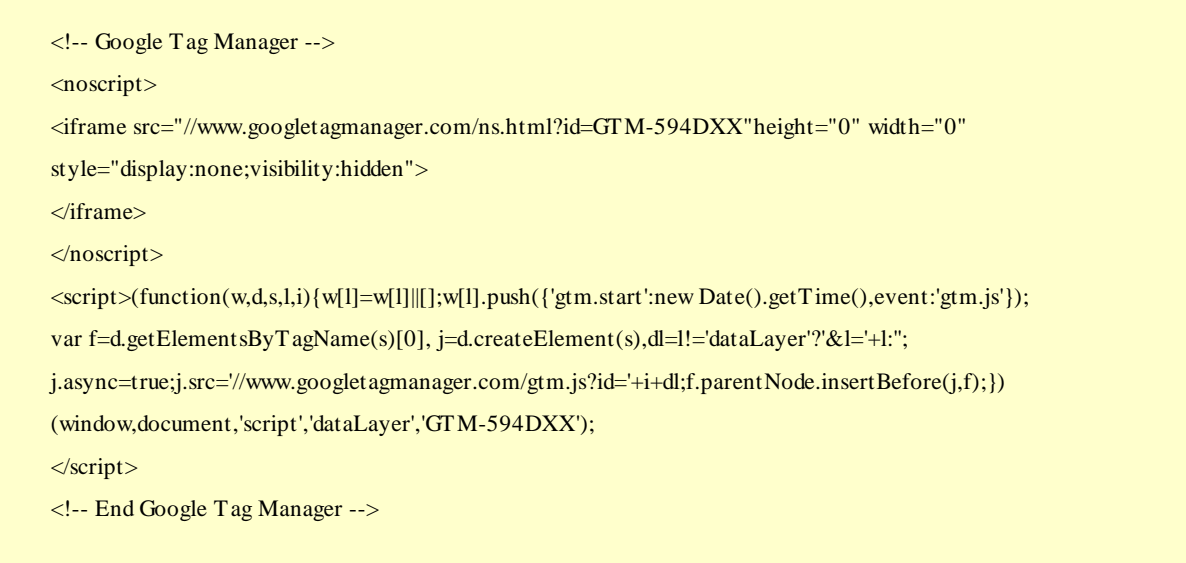

## <span id="page-23-1"></span>**Koodinäide 8: Google Tag Manager'i konteineri kood**

Illustreerivalt võib öelda, et konteiner on kui kast, kuhu käivad sisse kõik teised koodid. Selle tööriista eelis on see, et kui on vaja mingit märgist lisada (näiteks lisada Analytics'i märgis), siis saab teha seda otse GTM-is ning ei pea otse veebilehe koodis midagi muutma. Antud tööriist vähendab seetõttu ka ridu veebilehe koodis hoides seda "selgemana".

MCEE\_Test

| Homepage          | GTM-PTN6HJ |              |                                                                                                    |                         |            |  |                          |              |
|-------------------|------------|--------------|----------------------------------------------------------------------------------------------------|-------------------------|------------|--|--------------------------|--------------|
|                   |            |              | For web pages                                                                                                    | $\overline{\mathbf{c}}$ |            |  | view edit delete publish |              |
| <b>Blog test</b>  | GTM-594D77 |              | For web pages                                                                                                    |                         |            |  | view edit delete publish |              |
| Name <sup>+</sup> |            | ID.          | Type                                                                                                    | # of Tags               | # of Users |  | Permissions              |              |
| Containers 3      |            |              |                                                                                                    |                         |            |  | Find Containers          | $\mathbb{Q}$ |
|                   |            |              | This is the list of containers in this Google Tag Manager account. A container holds all the tags for a specific website. |                         |            |  |                          |              |
|                   | Containers | <b>Users</b> | Settings                                                                                                    |                         |            |  |                          |              |

### <span id="page-23-0"></span>**Joonis 6: Näidis konteineritest**

Enamasti on mõistlik luua üks konteiner lehe kohta. Kui ettevõtjal on mitu lehte, näiteks blogi ja e-pood või siis aktiivne koduleht ja nn testkeskkond, siis tasuks luua iga lehe jaoks eraldi konteiner, et andmed oleksid kergesti jälgitavad. Testkeskkonnad on head selleks, et märgiseid enne testida. Kui lehel on palju koode, siis vahel (harva) võib juhtuda, et uute märgiste lisamisega kaotab leht oma funktsionaalsuse ning lakkab töötamast.

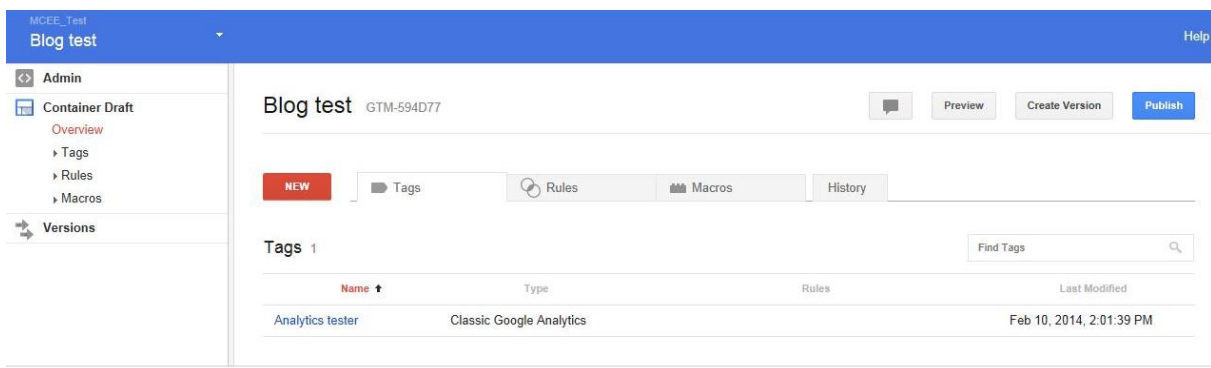

## <span id="page-24-0"></span>**Joonis 7: Konteineris olevad märgised (***tag***'id)**

Konteineris olevaid märgiseid saab näha *Container Draft -> Overview* alt. Antud joonisel (vt [Joonis 7\)](#page-24-0) on näha, et konteinerisse on lisatud Analytics'i märgis, mida saab kontrollida eelvaates (*preview*), luua nendest märgistest versioon (*create version*) ning neid lehele sisestada (*publish*). Versioonid on selleks head, et alati saab varasemate variantide juurde tagasi minna, kui kogemata keegi kasutajatest peaks näiteks midagi olulist ära kustutama. Selleks, et märgiseid lehele üles panna, tuleks sellest luua versioon, seda enne testida, milleks on olemas funktsioon *debug,* ning siis kui kõik on korrektne, võib selle lehele sisestada klõpsates *publish* nupul.

Konteineri alla kuuluvad märgised *(tags)*, reeglid (*rules*) ja makrod (*macro*). Märgised on näiteks Analytics'i, AdWords'i, jne märgised.

Märgised, mida soovitakse lisada veebilehele läbi GTM'i, tuleb kõigepealt vastavas süsteemis valmis teha, näiteks Analytics'is. Järgmine samm on sama märgise loomine ja sidumine GTM'i süsteemiga (vt [Joonis 8\)](#page-25-0).

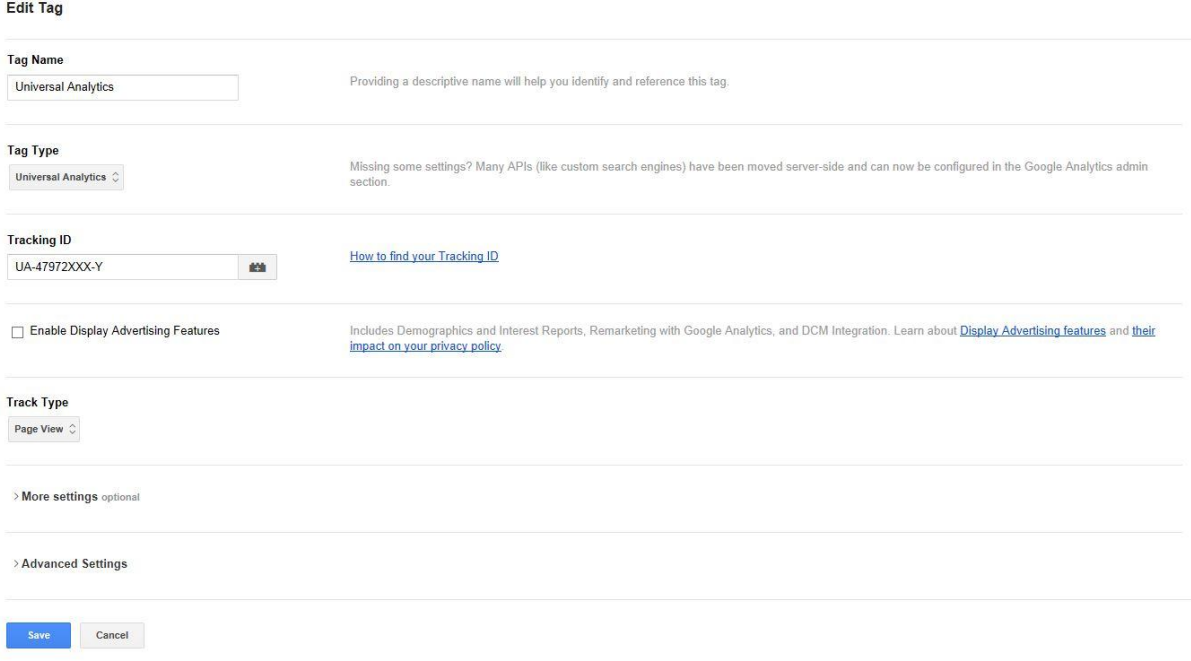

## <span id="page-25-0"></span>**Joonis 8: Analytics'i koodi tegemine ja lisamine GTM'is**

Need väärtused, mida ei pea märgise tegemisel määrama, on GTM'is toodud välja märksõnaga "*optional*" ehk valikuline. Antud näite puhul [\(Joonis 8\)](#page-25-0) tuleb kindlasti lisada märgisele Tracking ID, mis seob GTM'is antud märgise teises süsteemis (näiteks Analytics'is) oleva märgisega. Lisaks tuleb anda sellele märgisele nimi (Tag name) ning määrata ära tüüp (Tag Type).

Selleks, et oleks teada, mis märgis peaks mis ajahetkel töötama, tuleb lisada märgistele juurde reeglid (*rules*). Näiteks selleks, et luua märgis, mis loeks seda, kas kasutaja jõuab registreerimise lehele (mille URL on http://www.veebipood.ee/registreeri), saab kasutada reeglit, et URL sisaldaks märksõna "registreeri" (vt [Joonis 9\)](#page-26-0).

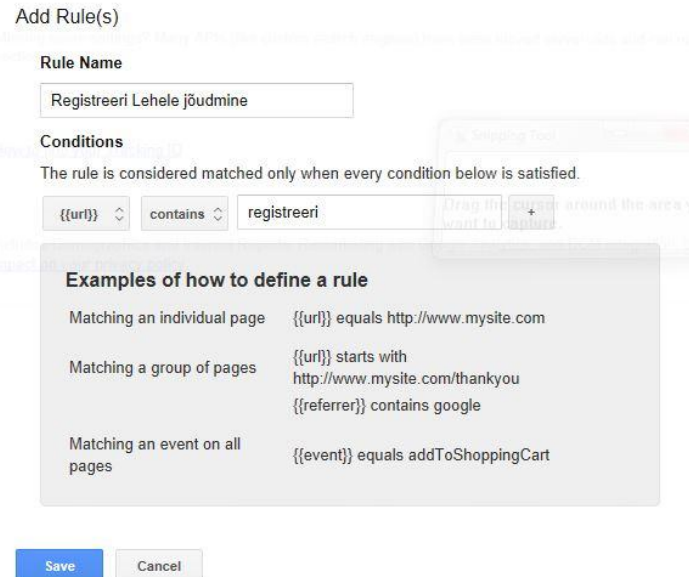

## <span id="page-26-0"></span>**Joonis 9: Reegli lisamise näide, kus URL sisalddab märksõna "registreeri"**

Makrod (*macros*) võimaldavad anda märgistele dünaamilisi väärtusi ehk võimaldavad kasutada neid märgiseid muutujatena. Näiteks makrode abil saaks teada kasutaja unikaalse lepingu numbri (ID).

Mõned makrod on juba ette tehtud, näiteks makro "url", millel väärtus on selle veebilehe URL, millel kasutaja hetkel asub.

Täpsemad makrode erinevad tüübid on toodud ära Google GTM toe lehel <https://support.google.com/tagmanager/answer/2644341?hl=en>

Makrode tegemine võib osutuda keskmise turundaja jaoks liiga tehniliseks ülesandeks ning see on olukord, kus võib vaja minna it-meeskonna nõua ja abi. Näiteks, e-kaubanduse jaoks oleks vaja makrodega ära defineerida ostetud kaupade väärtused. Selleks kasutatakse "*Data Layer*" makrosid (vt [Koodinäide 9\)](#page-27-1). Antud makro (kui see lehel käivitatakse) saadab Analytics'isse ostu ID (*transactionID*), tehingute summa (*transactionTotal*), toote koodi (*sku* –*stock keeping unit*), nime (*name)*, kategooria (*category*), hinna (*price*) ja koguse (*quantity*).

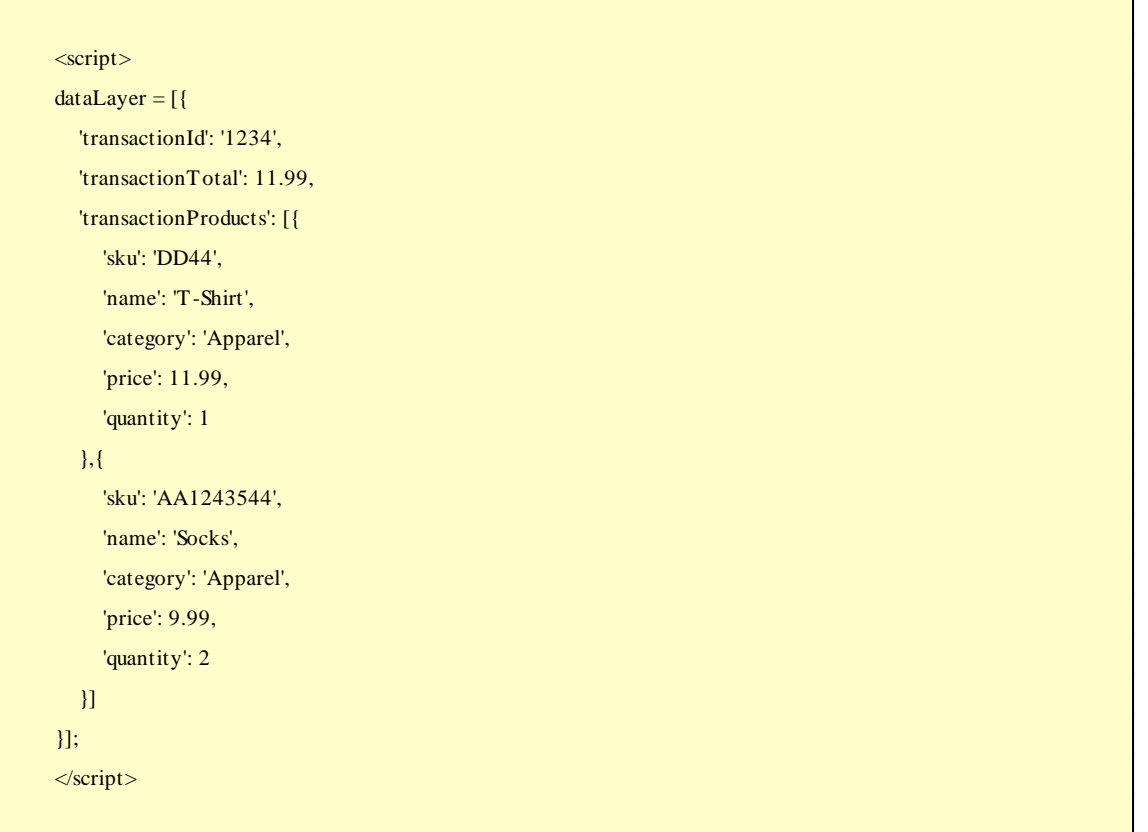

## <span id="page-27-1"></span>**Koodinäide 9: Data Layer'i e-commerce näide**

Kokkuvõtvalt võib öelda, et GTM on tööriist, mis on mõeldud selleks, et märgiste lisamist lihtsustada ning nende haldamist (uuendamist) mugavamaks teha. See tööriist aitab turundusprotsessidele kaasa kaudselt.

## <span id="page-27-0"></span>**2.2.3.1 Tag Assistant**

Koduleht: <https://chrome.google.com/webstore/detail/tag-assistant-by-google/kejbdjndbnbjgmefkgdddjlbokphdefk?hl=en>

Tag assistent on Google Chrome veebilehitseja lisamoodul, mis aitab veebilehel märgiseid tuvastada. Kui mõni kood on pandud valesse kohta, annab Tag Assisant kohe sellest teada.

Hetkel saab selle tööriistaga kontrollida järgmiseid märgiseid:

- Google Analytics (ga.js) (klassikaline)
- Google Analytics (dc.js) (universaalne)
- AdWords Conversion Tracking
- AdWords Remarketing
- Doubleclick Floodlight

Google Tag Manager

Tag Assistant näitab ära, mitu märgist lehel on ning mitu viga leiti. Iga märgise taha lisatakse värviline tekst:

- hall lehel puudub märgis
- sinine märgis töötab, kuid Google annab soovituse parandamiseks
- roheline märgis on korrektselt sisestatud
- kollane märgis on vigaselt sisestatud
- punane märgis on sisestatud, kuid ei tööta

Kontrollime näiteks Tallinna Ülikooli veebilehte (vt [Joonis](#page-28-0) 10). Tag Assistant annab Tallinna Ülikooli veebilehe kohta info, et lehel on kasutusel Google Analytics'i kood. Lisaks on juures hoiatus, et kood asub väljaspool soovitatud <head> elementi. Klikates "rohkem infot" (*more info*) peale, selgitab Google, et antud lahendus võib tähendada seda, et külastaja kohta ei edastada õigeaegselt infot ehk külastaja lahkub enne, kui andmed on edastatud Analytics'ile.

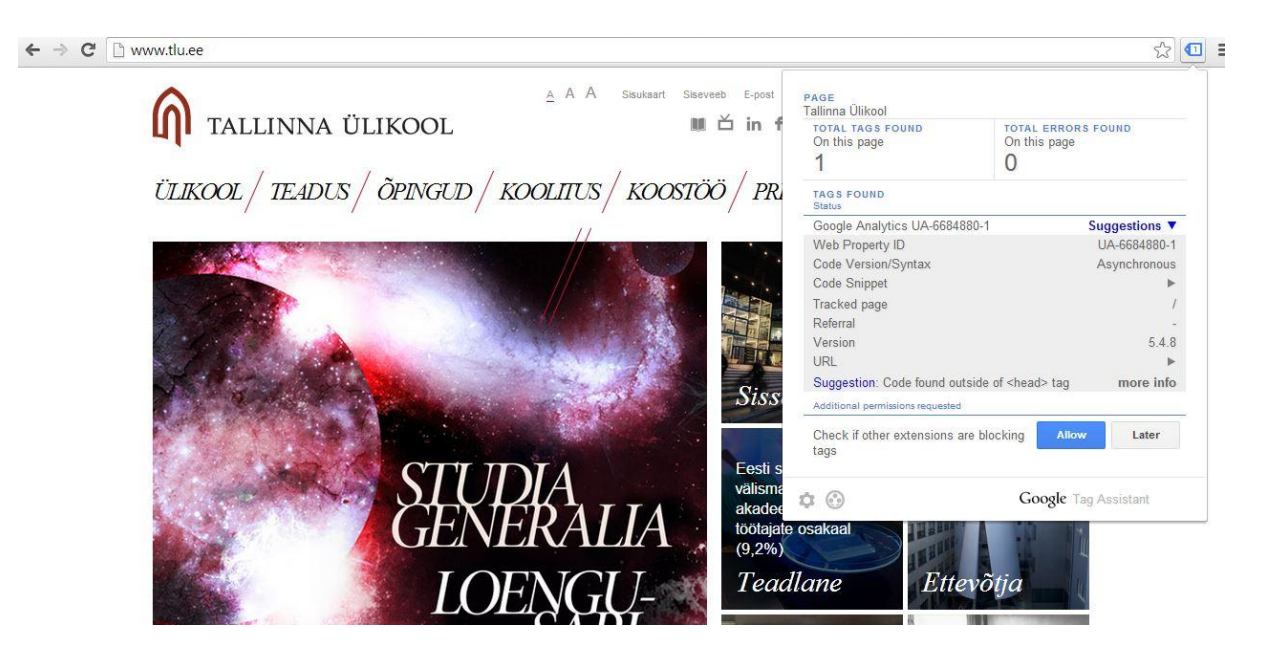

**Joonis 10: TLÜ koduleht (Tag Assistant)**

<span id="page-28-0"></span>Praktikas saab kasutada Tag Assistant'i tööriista ka näiteks konkurentide hindamisel. Selline tegevus aitab hinnata, kui teadlik on konkurent, kas ja kui usinalt ta mõõdab enda kodulehe tulemusi, jne.

Tag Assistant on autori enda igapäevases töös asendamatu abiline. Alternatiiv sellele tööriistale (eriti veel nende lehtede puhul, kellega alles koostööd alustatakse) on käsitsi kodulehe koodist vastavaid märgiseid otsida, mis võtab keerulisema lehe puhul palju aega.

## <span id="page-29-0"></span>**2.3 Reklaamimise tööriistad**

Reklaamid on olulised uute klientide värbamiseks või ka vanadele klientidele meeldetuletamiseks. Google tööriistad võimaldavad osta nii tekst-, bänner- kui ka videoreklaame küllaltki soodsatel tingimustel.

## <span id="page-29-1"></span>**2.3.1 Google AdWords**

Google AdWords on tööriist, mis avab tee Google otsingumootori reklaamidele, Google reklaamvõrgustikku ning Google partnerlehtedele.

Koduleht:<http://www.google.com/adwords>

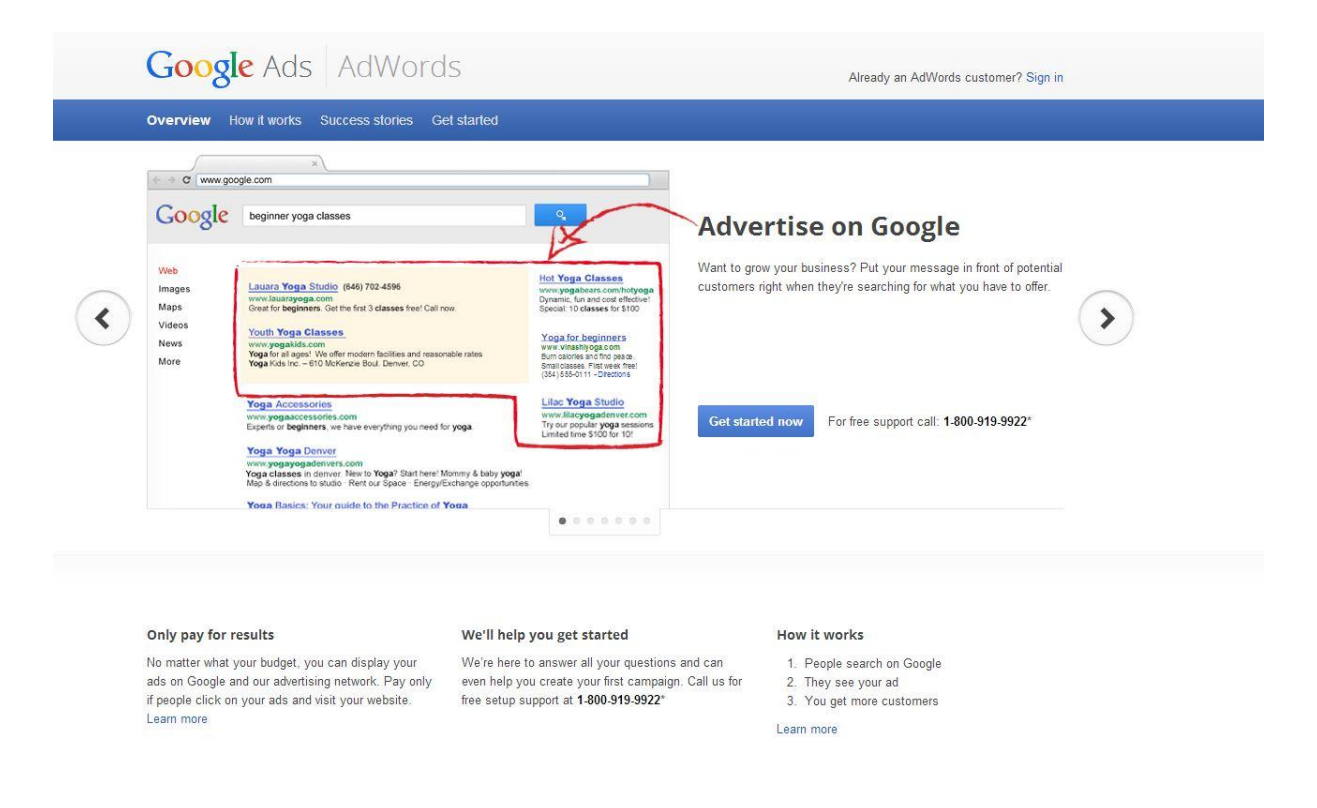

## <span id="page-29-2"></span>**Joonis 11: Google AdWords**

Otsingureklaamid ilmuvad kas otsingu akna alla või siis paremale äärde, sõltuvalt otsingureklaami olulisusest. Seda illustreerib ka [Joonis 11.](#page-29-2)

Täpsemalt arvutatakse otsingureklaami positsioon valemi järgi, mis arvestab märksõna panust (*bid*) ning reklaamide (*ads*), märksõnade (*keyword*) ja maandumislehe (*landing page*) kvaliteeti. Maandumisleheks nimetatakse lehte, kuhu reklaam on suunatud. Selleks võib olla eraldi vaheleht kampaania jaoks või ka mõnedel juhtudel kodulehe avaleht. Uueks kriteeriumiks positsiooni arvestamisel on lisandunud ka reklaamide laiendused (*extensions*), näiteks nagu *sitelinks* ja *call extensions*. *Sitelinks*'ideks nimetakse reklaami all sinises kirjas olevaid nn lisatekste, mis kuvatakse koos lehe üleval olevate reklaamidega (vt [Joonis 12\)](#page-30-0). *Call extension* on mobiilides nähtav link, millele vajutades saab kohe ettevõttele helistada.

#### Viimase hetke pakkumised - reisiturg.ee  $\circ$ Ad www.reisiturg.ee/ ▼ Suurim reisipakkumiste kataloog! Reisikorraldajate ühisandmebaas. TOP 30 - Enamküsitud reisid - Reisikataloog ja otsing - Analüütika ja hinnatrendid

## <span id="page-30-0"></span>**Joonis 12:** *Sitelinks* **näide**

Google otsingureklaame saab osta oksjoni põhimõttel, võidab see, kes maksab piisavalt ning kelle märksõnad/reklaamid on kasutajate jaoks olulised. Google jaoks on peamine kasutaja kogemus, seega esimestel positsioonidel pole alati need, kes on nõus kõige rohkem maksma. Reklaamide puhul on oluline relevantsus, selgus ja täpsus.

Millised reklaamid nendele tingimustele ei vasta/vastavad, saab näha näidetena kodulehelt [https://support.google.com/adwordspolicy/answer/176098?hl=en&ref\\_topic=1310871.](https://support.google.com/adwordspolicy/answer/176098?hl=en&ref_topic=1310871)

Reklaamija määrab ära panuse, mis ta on nõus maksimaalselt ühe märksõna eest maksma. Panuseid saab seadistada kas reklaamgruppide või märksõnade tasandil.

Otsingu struktuur peaks peegeldama ettevõtte enda kodulehte. See võimaldab luua relevantsed reklaamgrupid, märksõnad ja reklaamid. Otsingukampaania koosneb reklaamigruppidest, mille all asuvad omakorda märksõnad. Reklaamgruppidele vastavad sarnase teemaga reklaamid (vt [Joonis 13\)](#page-31-0).

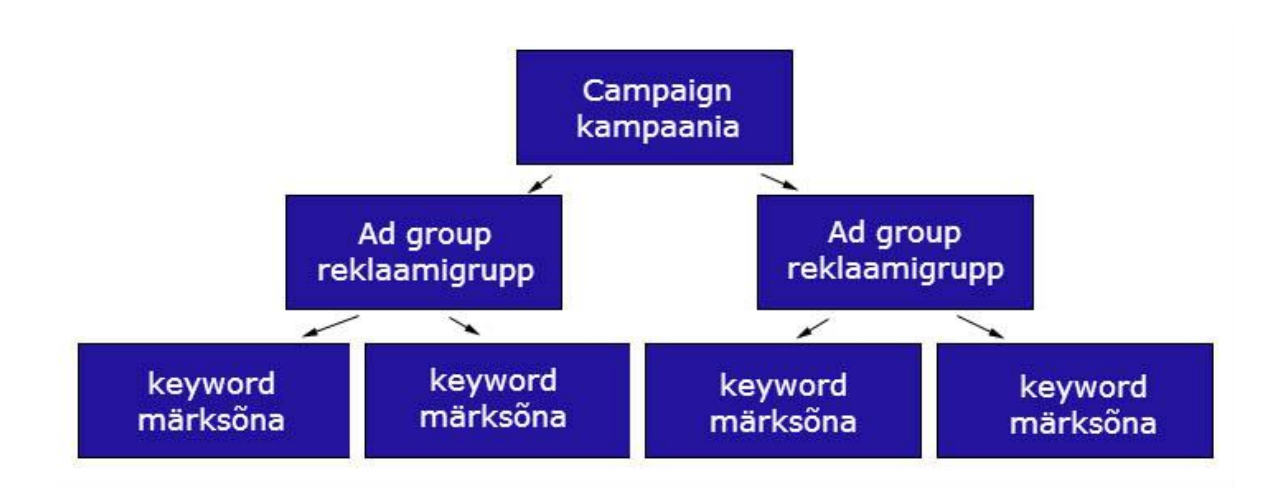

## <span id="page-31-0"></span>**Joonis 13: Otsingukampaania struktuur**

Kuna kampaania tasandil tuleb märkida ära riik, kuhu soovitakse reklaam suunata, siis ettevõtte puhul, kes tahab sihtida mitut riiki, peab tegema mitu kampaaniat. Samal tasandil käib ka keele määramine. Näiteks Eesti kasutajatele suunatud reklaamid peaks suunama eesti ja vene keele tasandil. (Kui ei ole eraldi sätestatud venekeelset kampaaniat).

Kampaania tasandil käib ka päeva eelarve määramine ehk üle selle piiri Google reklaamidele ei kuluta.

Antud tööriistal on palju lisafunktsioone, näiteks:

- märksõnade planeerimiseks (*keyword planner*),
- displeireklaamide planeerimiseks (*display banner*),
- reklaamide diagnostikaks ja ülevaatamiseks (*ad preview and diagnosis*).

Esimene tööriist aitab välja selgitada, palju on märksõna (märksõnade) ennustatud otsingute maht, mille põhjal saab teha eelarvete ennustusi; aitab genereerida uusi märksõnu, jne.

Teine tööriist nagu nimigi ütleb, aitab planeerida displeireklaamide kampaaniaid, milliseid võrgustiku veebilehti kasutada, jne.

Kolmas tööriist võimaldab kontrollida, kas otsingukampaania reklaamid jooksevad ning põhjuseid, kui need ei jookse. Antud tööriist on hädavajalik, kui reklaamija tahab näha ise enda reklaami. Vastasel juhul teeb ta otsingumootoris "vale" päringuid ning loob "vale" statistikat. Eriti kui ta otsib ning ei kliki, muutes reklaami kvaliteeti, mis omakorda annab Google märku, et reklaam on ebaoluline kasutaja jaoks. Seda tööriista saab kasutada ka

selleks, et vaadata reklaame, mis on suunatud teistesse riikidesse. Näiteks, kui on vaja teada, kui suur on konkurents Soomes märksõnale "auto" (vt [Joonis 14\)](#page-32-1).

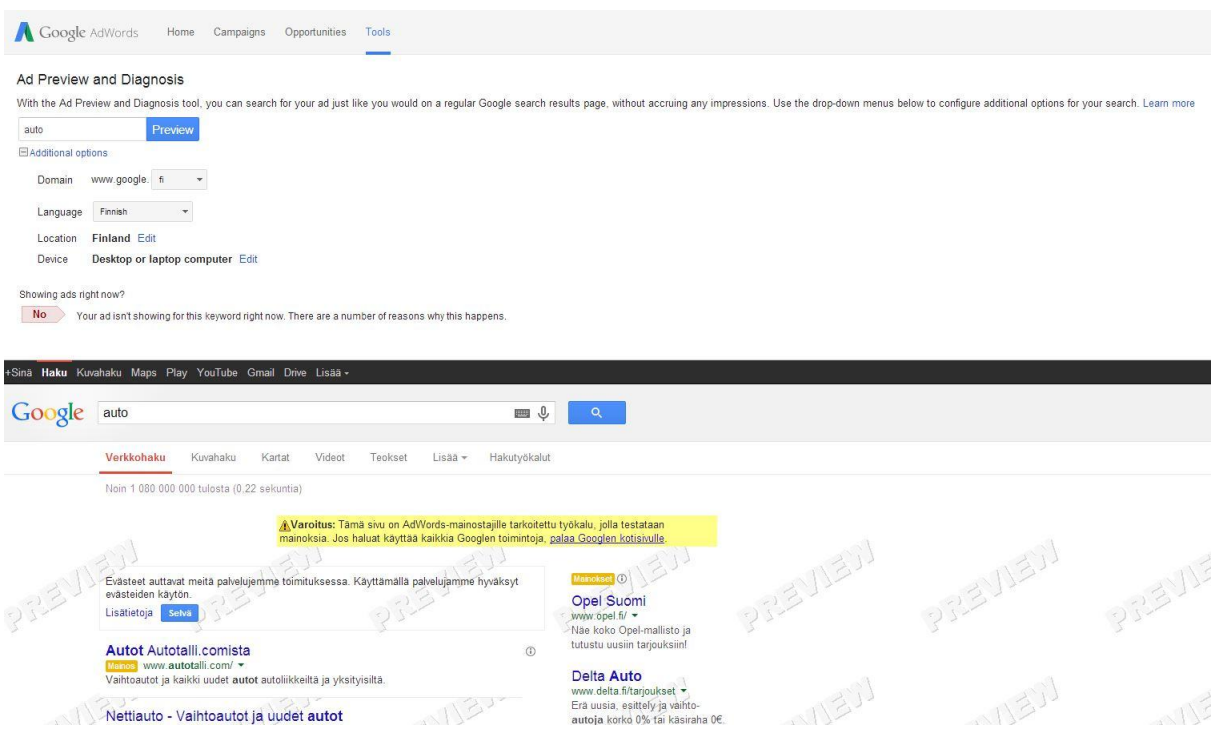

## <span id="page-32-1"></span>**Joonis 14: Ad preview and Diagnosis**

Lisaks otsingureklaamidele, võimaldab AdWords'i tööriist luua ja hallata ka teisi reklaame, näiteks Google reklaamvõrgustiku bännereid.

## <span id="page-32-0"></span>**2.3.1.1 Google Display Network**

Google Display Network (GDN) ehk Google reklaamvõrgustik on teine soodne ja efektiivne kanal külastuste või üldise brändingu tõstmiseks. Reklaamid on nähtavad veebilehtedel, mis on ühinenud Google võrgustikuga. Hetkel kuulub sinna nii kohalikke kui ka rahvusvahelisi veebilehti. Reklaamid saavad olla nii tekstreklaamid kui ka visuaalsed ehk displeireklaamid. Reklaame saab sihtida riigiti, näiteks Eestist pärit kasutajatele.

Reklaame saab suunata, kas veebilehtede teemade (*topics*), kasutajate huvide (*interests*), märksõnad (*display kewywords*), kindlate veebilehtede (*placements*) või sihtrühma vanuse ja soo alusel. Kaks viimast kriteeriumit pole Eestis (hetkel) veel võimalikud. Teemade ja huvide alla kuuluvad ühised valdkonnad, näiteks kinnisvara, kodu ja aed, reisimine, jne. Näide Renault GDN reklaamist on näha [Joonis 15.](#page-33-0)

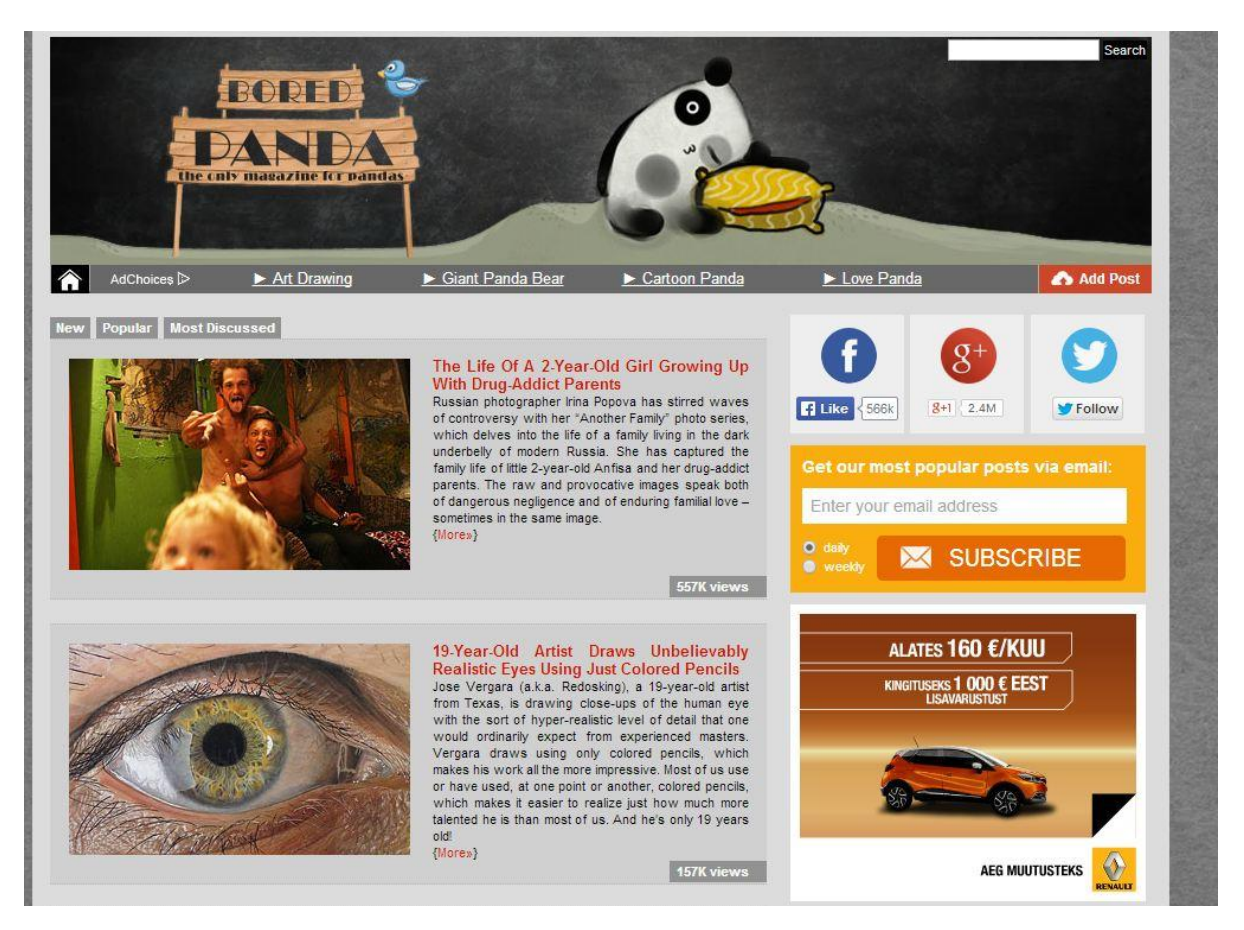

<span id="page-33-0"></span>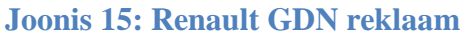

Reklaame on võimalik suunata ka lähtudes seadmest, milles reklaamid nähtavad oleksid. Näiteks ainult mobiilsed seadmed, Võimalik on sihtida ka operatsioonisüsteemi järgi, näiteks kas ainult Android, iOS, jne.

Ostumudelina on võimalik kasutada nii CPC või siis CPM (*cost per mille*) ehk reklaaminäitamiste põhist varianti. CPC puhul makstakse klikkide eest, CPM puhul 1000 reklaami näitamise eest. Võrreldes nendega, kes müüvad Eestis reklaami, on Google hinnad väga soodsad. Nagu ka otsingureklaamide puhul, käib displeireklaamide hinnastamine läbi Google oksjoni.

Displeireklaamide failiformaadid, mida antud kanalis kasutada saab, on SWF, GIF, PNG või JPG. Maksimaalne failimaht on 150 KB. Hetkel on võimalik kasutada 18 erineva suurusega displeireklaami. Täpsemad tingimused reklaamide kohta leiab Google toe lehelt [https://support.google.com/adwordspolicy/answer/176108?hl=en&rd=1#sizesbyregion.](https://support.google.com/adwordspolicy/answer/176108?hl=en&rd=1#sizesbyregion)

## <span id="page-34-0"></span>**2.3.1.2 "Ad builder"**

Kui reklaamija tahab teha reklaami võrgustikus, kuid tal puudub bänner, siis saab kasutada AdWords'i koosseisus olevat tööriista. Varasemalt nimetati seda nimega *Ad builder* ehk nn reklaami ehitaja, kuid hetkel eraldi nimi puudub. Tööriistale pääseb ligi reklaamide lisamise funktsiooni kaudu, lihtsalt faili üleslaadimise (*upload an ad*) asemel tuleb valida teine variant, milleks on "loo reklaam" (*create an ad*). Viimaste aastatega on seda tööriista arendatud ning tulemus on küllaltki muljetavaldav.

Autor tegi antud tööriistaga katsetuse Tallinna Ülikooli lehte silmas pidades. Mõningaid välja pakutud reklaame kujutab [Joonis 16.](#page-34-2)

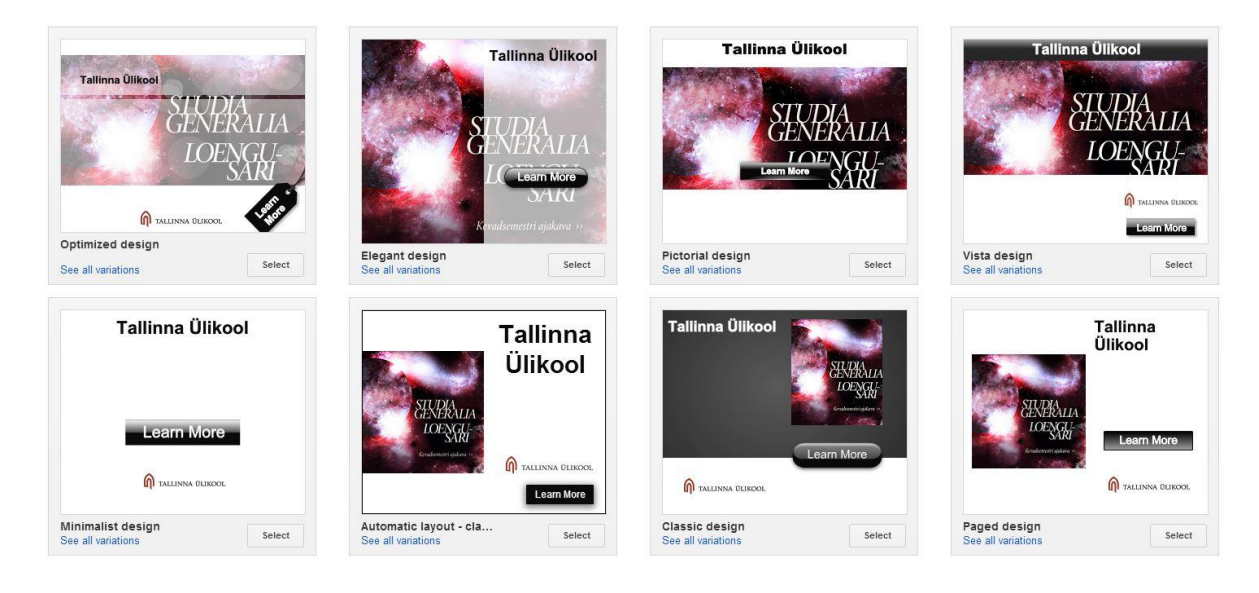

**Joonis 16: "Ad builer" 'i ettepanekud TLU lehe reklaamimiseks** 

## <span id="page-34-2"></span><span id="page-34-1"></span>*2.3.1.3 Remarketing*

Üks olulisi teemasid e-kaubanduse puhul on kindlasti *remarketing*. *Remarketing*'i jaoks pole autor õiget eestikeelset sõna veel kohanud, kuid oma olemuselt tähendab see seda, et korra kas reklaami või reklaamija kodulehega kokku puutunud kasutajale näidatakse uuesti reklaami. Efektiivsus seisneb selles, et sõnum, mis talle uuesti näidatakse on teine, kas siis eraldi spetsiaalne pakkumine või meelde tuletav. Mõned kasutajad nimetavad *remarketing*'i kui veebi jälitamist. See võib tõesti nii tunduda, kui näiteks peale veebi kingapoe külastamist, on kõik veebilehed just selle reklaamija reklaame täis. Lihtsustatult näeb välja *remarketing*  selline nagu AdWords'i enda keskkond seda illustreerib (vt [Joonis 17\)](#page-35-0).

## Remarketing

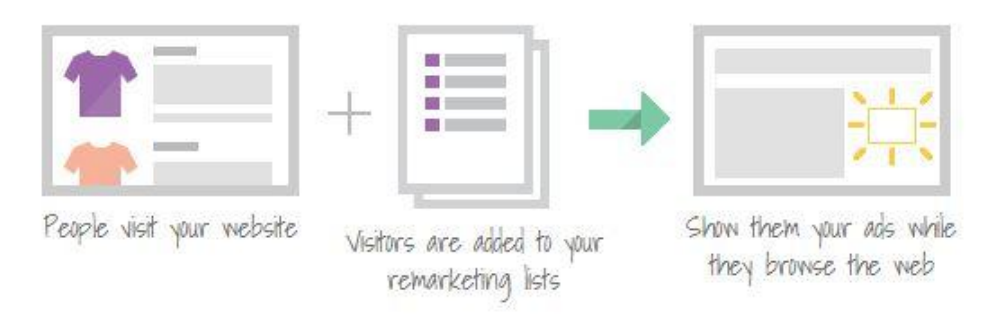

## <span id="page-35-0"></span>**Joonis 17:** *Remarketing*

Selleks, et *remarketing*'i AdWords'is kasutada, tuleb seadistada *remarketing* märgis*.* Üks võimalus seda seadistada on otse AdWordsi keskkonnas. Sellisel juhul väljastab AdWords eraldi *remarketing*'i märgis (vt [Koodinäide 10\)](#page-35-1).

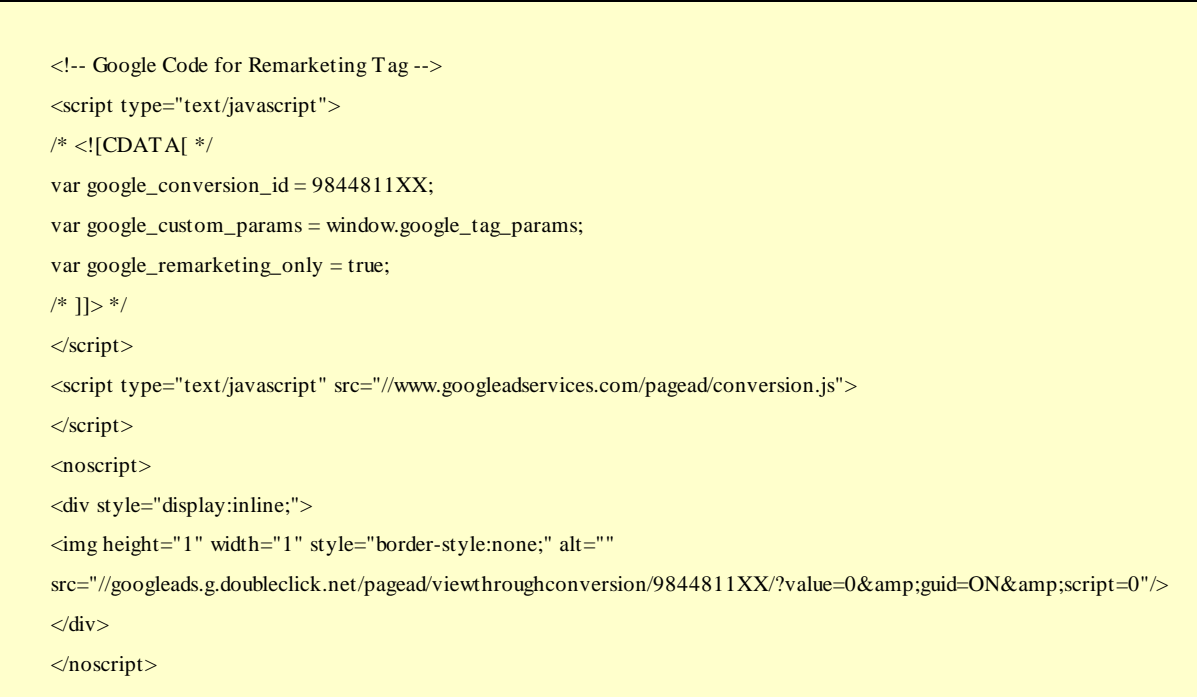

## <span id="page-35-1"></span>**Koodinäide 10: AdWords'i remarketing märgis**

Teine võimalus on muuta Analytics'i koodi ning sünkroniseerida omavahel Analytics ja AdWords. Koodi muutmine seisneb selles, et tuleb lisada displeireklaamimist lubav rida. Universaalse koodi puhul tuleb lisada üks rida (vt [Koodinäide 11](#page-36-0) ), klassikalise puhul tuleb asendada üks rida (vt [Koodinäide 12\)](#page-36-1).

<script> (function(i,s,o,g,r,a,m){i['GoogleAnalyticsObject']=r;i[r]=i[r]||function(){  $(i[r].q=i[r].q[[])$ .push(arguments)}, $i[r].l=1*new$  Date();a=s.createElement(o), m=s.getElementsByTagName(o)[0];a.async=1;a.src=g;m.parentNode.insertBefore(a,m) })(window,document,'script','//www.google-analytics.com/analytics.js','ga'); ga('create', 'UA-47972XXX-Y', 'koduleht.ee'); ga('require', 'displayfeatures'); ga('send', 'pageview'); </script>

## <span id="page-36-0"></span>**Koodinäide 11:** *Remarketing***'i jaoks vajalik muudatus Analtics'i universaalses koodis**

```
<script type="text/javascript">
var \text{gaq} = \text{gaq} \parallel []; _gaq.push(['_setAccount', 'UA-15377XXX-Y']);
 _gaq.push(['_trackPageview']);
 (function() {
  var ga = document.createElement('script'); ga.type = 'text/javascript'; ga.async = true;
  ga.src = ('https:' == document.location.protocol ? 'https://ssl' : 'http://www') + '.google-analytics.com/ga.js';
  ga.src = ('https:' == document.location.protocol ? 'https://' : 'http://') + 'stats.g.doubleclick.net/dc.js';
 var s = document.getElementsByTagName('script')[0]; s.parentNode.insertBefore(ga, s);
\{)(\cdot)\}</script>
```
### <span id="page-36-1"></span>**Koodinäide 12:** *Remarketing***'i jaoks vajalik muudatus Analytics'i klassikalises koodis**

Täpsemalt, kuidas koode ning kodulehe privaatsuspoliitikat muuta, saab vaadata kodulehelt [https://support.google.com/analytics/answer/2444872.](https://support.google.com/analytics/answer/2444872)

Peale koodi sisestamist on võimalik defineerida erinevaid nimekirju (*list*), kellele täpsemalt *remarketing* suunata. Näiteks ainult need kasutajad, kes jõudsid lehele, mille URL sisaldab märksõna "püksid", jne. Nimekirjade koostamiseks tuleb kasutada reegleid (vt [Joonis 18\)](#page-37-0). Nimekirjades saab ka konkreetse lehe külastajaid välistada ehk näidata reklaami kõigile neile, kes ei jõudnud sellele konkreetsele lehele. Lisaks on võimalik teha nendest erinevaid kombinatsioone. Neid nimekirju on võimalik ka importida Analytics'i kontolt, kui on tehtud nende omavaheline sünkroniseerimine.

#### Shared library > Audiences > New remarketing list

Create a list of people who have recently visited your website or mobile app. Before you create a list, you need to place a remarketing tag across your website or mobile app. Learn more

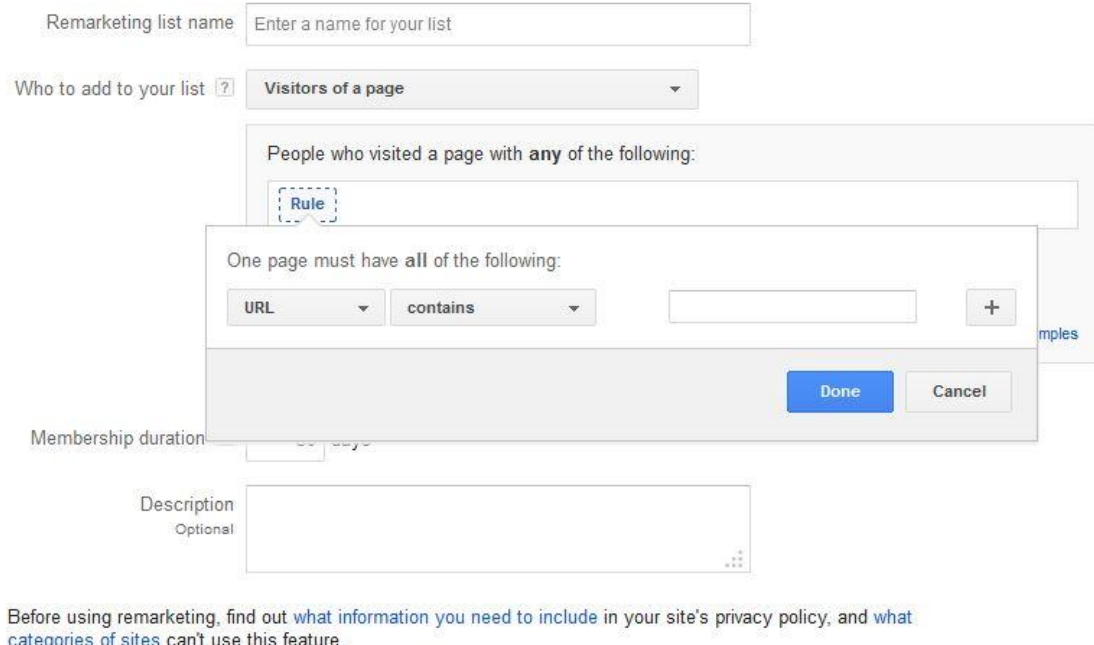

Cancel Save

## <span id="page-37-0"></span>**Joonis 18:** *Remarketing* **nimekirja koostamine**

*Remarketing*'i alustamisel tuleks silmas pidada seda, et enne reklaamidega alustamist, peavad nimekirjades oleks piisavalt kasutajaid. Otsingureklaamide puhul on minimaalseks 1000 kasutajat, et kaitsta kasutajate privaatsust. Võrgustiku puhul on minimaalne hulk 100 kasutajat. Täpsemalt nimekirjade suuruste kohta saab lugeda kodulehelt [https://support.google.com/adwords/answer/2472738?hl=en.](https://support.google.com/adwords/answer/2472738?hl=en)

Otsingureklaamid on kindel väljund, mida üks e-kaubandussektoris olev ettevõte peaks kasutama. Esiteks, see on kuluefektiivne – kulu tekib vaid juhul, kui kasutaja reklaamil klikib. Teiseks, kasutaja, kes reklaamil klikib, on (üldjuhul) juba teemast huvitunud, kuna talle näidatakse reklaami, mis on esile kutsutud kindlate märksõnade alusel. Ehk, see on kanal, kus asuvad juba potentsiaalsed tarbijad. Kolmandaks, see on üks soodsamaid kanaleid, kuidas tuua liiklust (külastajaid) enda veebilehele.

Silmas tuleb pidada vaid seda, et Google ei luba kõiki tooteid reklaamida, näiteks tubakatooted ja alkoholi. Kui on soov Google's reklaamida, tuleks vaadata enne üle Google reklaamidele kehtivad reeglid, kas antud toode on ikka lubatud Seda saab teha kodulehelt [https://support.google.com/adwordspolicy/topic/1308252.](https://support.google.com/adwordspolicy/topic/1308252)

Google reklaamvõrgustiku reklaamid on hea toetus otsingukampaaniale, koduleheliikluse tõstmiseks ning üldise brändingu suurendamiseks. Google on ka seda funktsiooni viimasel ajal parandanud, kuna huvide alusel sihtimine on läinud täpsemaks, mis on avaldunud bännerite tulemustes. Varasem CTR (*click through rate*) ehk reklaami näitamiste ja klikkide suhe, on läinud viimasel ajal paremaks. Kui varasemalt jäi see kuskile 0.05% kanti, siis eelmise aasta lõpus olid mõne kampaania tulemused juba ~ 0.20%

*Remarketing*'i tasub kindlasti proovida, kas see sobib ettevõtte jaoks või ei ning kas tehtud investeering reklaamidele saadakse tagasi. On mõned valdkonnad, kus see töötab paremini. Näiteks jõuluperioodil tõstis *remarketing* ühe e-rõivapoe ostude arvu üle 50% protsendi. Samas väitis üks teine klient, et tema toodete puhul see absoluutselt ei tasunud ära. Testida saab alguses väiksema eelarvega näiteks ühe kuu pikkuse perioodiga.

# <span id="page-39-0"></span>**3 Digitaalsete turundusvahendite kasutajate hinnangud ja rakendatavus**

Selleks, et teada saada, mida päriselt arvavad ja teavad e-kaubandussektori turundajad Google tööriistadest, viis autor läbi kvalitatiivsed intervjuud viie selles valdkonnas tegutseva (või just hiljuti tegutsenud) turundajaga. Intervjueeritavad valis autor erinevate kriteeriumite järgi, kindlaks faktoriks oli see, et neil oleks töötav e-pood. Eelistatud olid need, kelle taust oli autorile teada, kuna see andis tööle lisaväärtuse, kuidas turundajad mõistavad ja tunnetavad nende jaoks tehtud tööd. Lisaks neile külastas autor suurimaid e-kaubandusettevõtete kodulehti ning kasutades Tag Assistant tööriista, et teha kindlaks, kes nendest kasutab Google Analytics'it. Kui kood oli lehel olemas, uuris, kas on eraldi välja toodud turundusinimese kontakt, et pöörduda kohe õige inimese poole. Kolmest abipalvest reageeriti ühele.

Metoodikaks olid näost näkku või e-posti teel intervjuud. Kuna intervjuud langesid turundajate jaoks kiirele ajale, siis enamik küsitletutest valis e-maili teel vastamise. Intervjuu koosneb 8 küsimusest, mis on välja toodud Lisas 1.

Küsimused on jaotatud nelja erinevasse kategooriasse: teadlikkus, kasutus/kasumlikkus, barjäärid ja tulevik. Teadlikkuse all tahtis autor teada, kui kursis ollakse Google tööriistadega ning milliseid ettevõtetes kasutatakse. Kasutus/kasumlikkuse all tahtis teada, kuidas tunnetatakse nende tööriistade kasu ettevõtte tulemustele. Barjääride all uuris autor vastuseid sellele, kas nende toodete kasutamisel võib esineda tõrkeid, olgu selleks siis usaldusväärsuse küsimus või majanduslikud põhjused. Viimases, tuleviku kategoorias tahtis autor teada, kas on mingi tööriist, millest tuntakse puudust, millest võiks kunagi saada Google nn tulevikutoode.

## <span id="page-39-1"></span>**3.1 E-turundusvahendite teadlikkus ja kasutamine**

Intervjueeritavad nimetasid kõige rohkem Google turunduse tööriistadest AdWords'i ja Analytics'it. AdWords'i puhul toodi eraldi välja ka bännerite ning otsingu osa. Ühel korral toodi välja ka Google Shopping, mis on AdWords'i üks võimalustest, kuid mis Eestis hetkel veel ei tööta. Kolmel korra mainiti ka Webmaster tööriista ja kahel Adsense'si. Adsense võimaldab ettevõttel raha teenida, kuna Google reklaamvõrgustiku pinnad pannakse nende enda lehele. Lisaks mainiti ühel korral ka Google alerts [\(http://www.google.com/alerts\)](http://www.google.com/alerts)

võimalust, millega töö autor polnud varem kokku puutunud. See on Google konto all samuti üks lisavõimalus, mis võimaldab saada teavutusi, kui keegi kuskil mainib teatud märksõna. Näiteks seda, kui keegi mainib kuskil ettevõtte brändi. Ühel korral mainiti ka Admob tööriista, mis aitab reklaamida mobiilseid rakendusi (*mobile apps*). Lähemalt AdMob'i kohta saab vaadata kodulehelt [http://www.google.com/ads/admob/.](http://www.google.com/ads/admob/) Antud töös autor neid ei käsitlenud, kuna tegemist on väiksemate lisa võimalustega ning autor tahtis pigem keskenduda tööriistadele, mille rakendatavus on laiem.

DoubleClick'i nime olid kuulnud kaks intervjueeritavat, kellest üks teadis ka seda, mida see võimaldab teha.

Enamasti kasutatakse küsitletud ettevõtetes Analytics'it, mis on nende sõnade kohaselt ekaubanduse lahutamatu osa. Ühel korral mainiti igapäeva töös ka Webmaster'i tööriista, kuna nende kodulehel on käimas uuendused. AdWords'i päris igapäevaselt kõik ei kasuta, kuna pole andnud soovitud tulemusi ehk pole toonud investeeringut tagasi. Samas kolm viiest ütles, et kasutab seda tööriista igapäevaselt, kuna see on aidanud tuua otsingumootori esilehele nende veebilehe sisu, tuua uusi kliente ning seeläbi suurendada käivet. Kaks mainis, et kasutavad kampaaniates ka Analytics'i linke, et analüüsida ja hinnata turundustegevuste efektiivsust, näiteks tellimusi, mis on tulnud uudiskirjade või Facebook'i postituste kaudu.

## <span id="page-40-0"></span>**3.2 Usaldusväärsus ja jätkusuutlikkus e-turundusvahendite kasutamisel**

Google tööriistu peetakse küllaltki usaldusväärseteks. Probleemi nähti selles, kui inimesed ettevõttes vahetuvad. Tuleb meeles pidada, et lahkuva kasutaja ligipääsud eemaldatakse. Otsest turvariski ei nähta, kuna Eesti on liiga väike ja informatsioon, mis neil kasutajate kohta on, pole nii oluline. Üks vastanutest ütles, et AdWords'i puhul esineb neil mõningaid kahtlusi loendatud klikkide arvudes. Üldjuhul eemaldab Google robotite poolt tehtud klikid (nn kuluklikid) ise kiirelt ülevaadetest, aga vahel harva võivad need jääda märkamatuks ning sellisel juhul tuleb esitada Google meeskonnale vastava sisuga avaldus. Rohkem infot selle kohta leiab kodulehelt [http://www.google.com/ads/adtrafficquality/advertisers/click](http://www.google.com/ads/adtrafficquality/advertisers/click-investigation-request.html)[investigation-request.html.](http://www.google.com/ads/adtrafficquality/advertisers/click-investigation-request.html)

Tööriistu peetakse väga jätkusuutlikuks, kuna korporatsioon on suur ning tooted on pidevalt arenenud ja ajaga kaasas käinud. Siin kohal toodi näide graafikust, mis näitab "päris ajas" kasutajaid (*real time dashboard*), mis vahetas ettevõtte jaoks välja ühe teise tootja samalaadse

tööriista. Lisaks Google Analytics'i keele ja asukoha info, mis on ettevõttele väga palju kasulikku informatsiooni lisaks toonud.

Kõik vastasid, et jääksid antud tooteid kasutama, kui need peaksid minema tasuliseks, kuna peavad antud tooteid enda ettevõtte tegevuses vajalikeks. Kahe vastaja puhul tuli küsimuse alla tasu hind. Kui see oleks mõistlik, oleks jätkamine kindel. Üks vastas, et Analytics'ist nähakse väga palju informatsiooni, mida teised kasutusolevad süsteemid ei näita.

## <span id="page-41-0"></span>**3.3 E-turundusvahendite tulevik**

Arutledes tuleviku teemadel, ei tundunud kaks vastajat üheski tööriistast puudust. Vähemalt kohe mõttesse ei tulnud. Kolm neist tundis, et oleks puudust paarist tööriistast.

Esimene nimetas tööriista, mis võimaldaks paremini anda ülevaadet PR kajastustest. Midagi, mis aitaks paremini mõõta nii *online* kui *offline* meedia kajastusi. Praegu tehakse seda nii, et PR agentuurid muretsevad kokku 20 väljaannet, lappavad need läbi ja teevad märkmed reklaamide ilmumise kohta Exceli tabelisse.

Teine nimetas puuduolevaks funktsiooniks Analytics'isse integreeritud *split*-testimise võimekust, mis tähendab seda, et kui kodulehest testitakse erinevaid versioone, oleksid nende erinevate versioonide tulemused ka korraga kõik graafikul nähtavad.

Kolmas tunneb puudust heast CRM (*client relashionship management* ehk kliendihalduse) tööriistast, mis võimaldaks kokku koguda kõik kliendi suhtlused lahtiseletatuna. Näiteks, kui klient on kommenteerinud e-poes mõnda toodet, kirjutanud midagi Facebook'i lehele, võtnud ühendust telefoni teel klienditeenindusega, siis kogu see info oleks ka tema profiili all näha. See aitaks kaasa paremale klienditeenindusele ning samas oleks võimalik kliente efektiivsemalt nende tegevuse järgi segmenteerida.

## <span id="page-41-1"></span>**3.4 Kokkuvõte e-turundusvahendite kasutamisest Eestis**

Intervjuude kokkuvõtteks võib öelda, et turundajad teavad rohkem, kui autor algselt eeldas. Üldiselt võib öelda, et kõige vähem teati DoubleClick'i tooteid, samas AdWords ja Analytics olid hästi teada. Eraldi välja ei toonud keegi Consumer Barometer'it, GTM'i ja *remarketing'*i. Kuna viimane on osa AdWords'ist, võis olla põhjuseks see, et neid võetakse tervikuna. GTM'i puhul võib põhjus olla see, et selle vahendiga tegeleb it-meeskond või meediaagentuur.

Igapäevaselt kasutatakse enamasti Analytics'it, kuna AdWords pole kõigile sobinud, kas siis ettevõtte eripärade tõttu või muudel põhjustel. Näiteks, antud valdkonda väga ei otsita, jne. AdWords'i kasutatakse uute külastajate ja klientide värbamiseks ning seeläbi mahtude suurendamiseks. Analytics'it kasutatakse efektiivsuse mõõtmiseks. Tööriistu peetakse usaldusväärseteks, jätkusuutlikeks ning turvariske ei nähta. Samuti ei nähtud probleemi, kui tööriistad peaksid minema tasuliseks. Tulevikku silmas pidades, võiks Google arendada meedia monitooringu tööriista, mis aitaks mõõta PR kajastusi, lisada Analytics'isse *split*testimise võimaluse ning töötaks välja CRM tööriista.

Intervjuude tulemustest lähtudes, otsustas töö autor uurida lisaks 40 veebilehel reaalset tööriistade kasutamist. Selleks valis töö autor välja 40 veebilehekülge, mis tulid nähtavaks Google ja Neti.ee otsingumootoris märksõnaga "e-pood" ning veebilehel Netipoed.ee [\(www.netipoed.ee\)](http://www.netipoed.ee/).

Autor uuris, millist Google Analytics'i koodi kasutatakse, kas on aktiveeritud *remarketing*'i kood, kas lehele on lisatud Google Tag Manager'i konteiner (GTM) ning mis on nende märgiste staatused (vt [Tabel 1\)](#page-42-0)

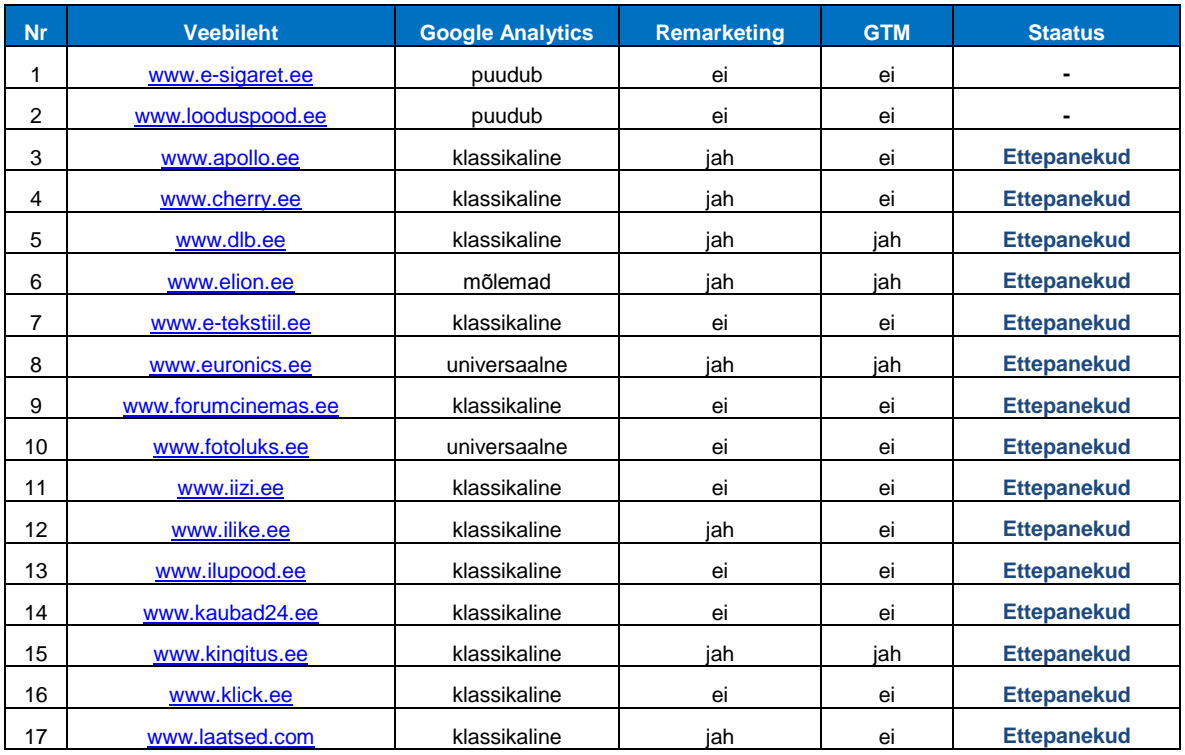

## <span id="page-42-0"></span>**Tabel 1: Tööriistade kasutamine (vaadatud 21.04.13)**

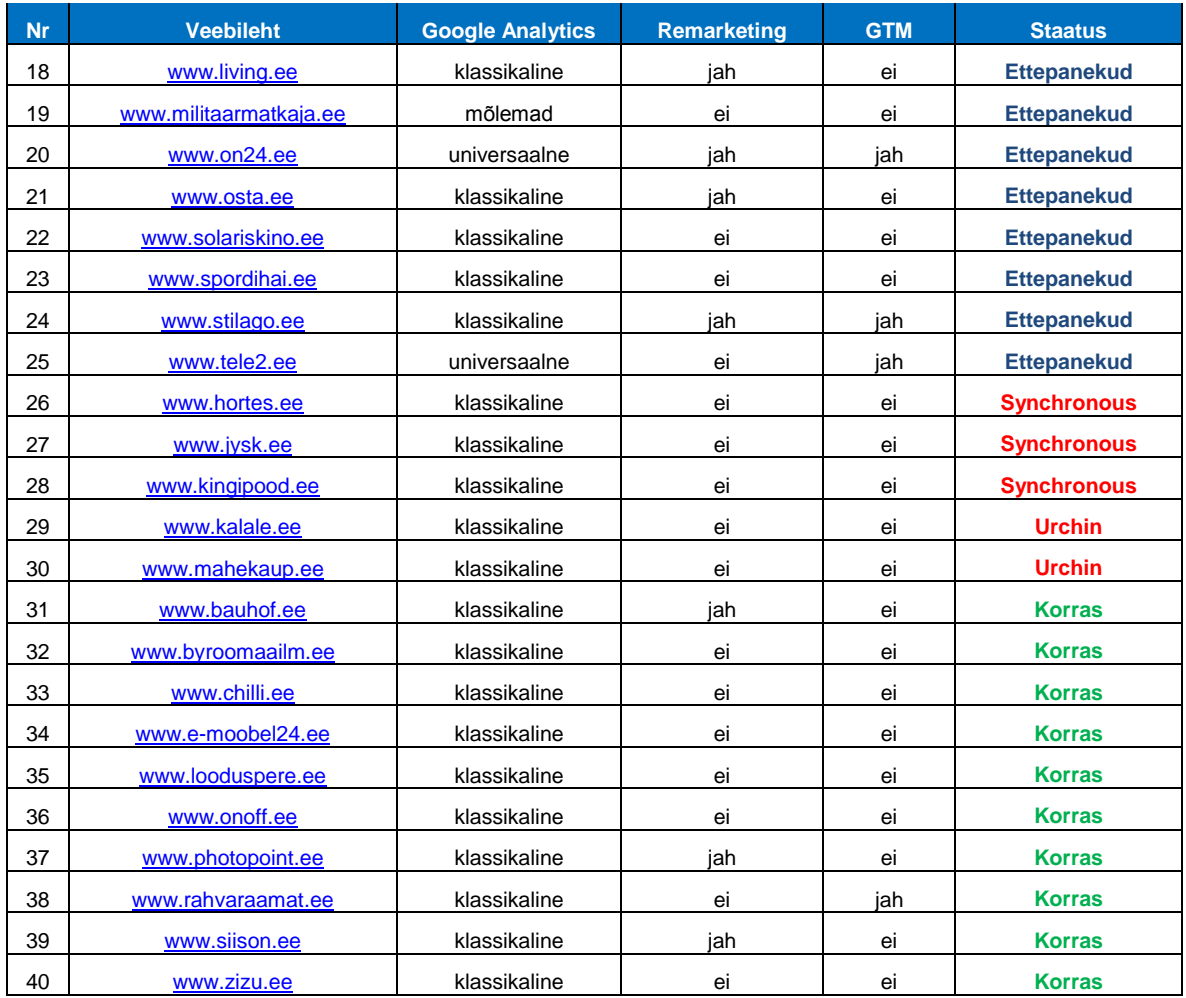

Kontrollimise ajal 40-st veebilehest:

- kahel polnud ühtegi koodi
- kahel olid nii klassikaline kui universaalne kood
- 32-el lehel klassikaline kood
- 4-jal universaalne kood

*Remarketing*'i kood oli lehel (nähtavalt) olemas 15-el lehel ehk alla pooltel. GTM oli kasutusel ainult kaheksal veebilehel.

Tag Assistant andis 23-le lehele ettepanekud, kuidas kood(id) korrektselt sisestada. Nendel lehtedel kood(id) töötab(töötavad), kuid mõnel võib olla andmete edastamisega Analytics'ile probleeme. Näiteks, kood asub lehel liiga all ning lehe laadimisel ei kutsuta alati esile.

Viie lehe koodid tuleks ümber vahetada, kuna tegemist on vanade versioonidega. *Urchin* oli kasutusel 2005 – 2007 aastatel ning *synchronous* 2007 – 2009 aastatel, kui vahetati välja *asynchronous*'e koodi vastu. Lihtsustatult tähendas see kood seda, et Analytics'i kood töötas taustal edasi, kui veebilehte alla laeti. Varasemalt pidi leht ootama kuniks Analytics'i kood oli laetud. Analytics'i erinevate koodide kohta saab lähemalt lugeda veebilehelt [http://www.cardinalpath.com/which-version-of-google-analytics-is-right-for-you-determine](http://www.cardinalpath.com/which-version-of-google-analytics-is-right-for-you-determine-whether-you-should-upgrade-to-universal-analytics/)[whether-you-should-upgrade-to-universal-analytics/.](http://www.cardinalpath.com/which-version-of-google-analytics-is-right-for-you-determine-whether-you-should-upgrade-to-universal-analytics/)

Ainult 10-el lehel olid koodid korrektselt sisestatud.

Kokkuvõtteks võib öelda, et Analytics'it teatakse, kuid tihtipeale ei pöörata sellele pärast lehele lisamist rohkem tähelepanu. Nii võibki juhtuda, et lehel on juba 9 aastat aegunud versioon koodist. Seda, et koodidega piisavalt ei tegeleta, on näha ka sellest, et vaid neljal on universaalne kood paigaldatud ning kahel on see protsess käimas. Kindlasti võivad antud ettevõtted kasutada muid majasiseseid tööriistu, mida Tag Assistant ei leia ning koodist ei oska kohe otsida.

Lähtudes nendest tulemustest, siis on selge, et enamus neist Eestis tegutsevatest ettevõtetest ei kasuta ära võimalusi, mida antud turunduse tööriistad pakuvad.

## <span id="page-45-0"></span>**Kokkuvõte**

Käesoleva töö eesmärgiks oli näidata digitaalsete turundustööriistade olulisust, milliseid tööriistu on olemas (Eesti) e-kaubanduse jaoks ning kirjeldada kuidas neid vahendeid Eesti epoodide turundusprotsessides rakendada. Eesmärgiks oli vaadelda ja uurida just Google turunduse tööriistu, selgitada, millised neist oleksid soovituslikud ning milliseid neist võiks kindlasti kasutada e-kaubandusvaldkonnas.

Nagu antud tööst selgub, on tänapäeva turundusmaailm interneti kiire arenguga muutunud. Turundajad peavad olema rohkem pildis seal, kus on nende tarbija, olgu selleks Facebook'i sotsiaalmeedia, uudiskirjad, displei- või tekstreklaamid otsingumootorites. Selleks, et teada, kus reklaame teha, tuleks võtta kampaaniatest maksimum ning kõikki võimalikke tegevusi mõõta ja hiljem analüüsida. E-kaubanduse puhul on digitaalne meedia olulisim kanal. Digitaalsete kanalite mõõtmiseks on võimalus kasutada erinevaid tööriistu, mis aitavad turundusprotsesside eeltöös, tarbijate käitumise jälgimises ning reklaamimises.

Google tööriistadest, mida kasutada, on kindlasti olulisimaks Google Analytics ning teisel kohal AdWords. Soovituslik on kasutada ka Google Tag Manager'i koos Tag Assistant'iga. Erinevate protsesside abistamiseks tuleks kasutada kodulehe uuendamisel/tegemisel Webmasters tööriista ja vajadusel tarbijakäitumise uuringut. Kui lisaks otsingule jookseb ka tavalisi displeikampaaniaid, tasuks mõelda kolmanda osapoole kasutamisele, et mõõta ka tegevusi, mis tehakse peale reklaami nägemist. Näiteks selleks saab kasutada DoubleClick'i tööriistu.

Selleks, et teada saada, mida teavad ja kasutavad turundajad ise, viis töö autor läbi kvalitatiivsed intervjuud viie e-kaubandussektori turundajaga. Tulemused olid autorile endalegi üllatuseks. Vastajad olid küllaltki hästi kursis põhiliste tööriistadega, mida kasutatakse ka igapäevatöös. Kuna tegemist oli kvalitatiivsete intervjuudega, siis uuris töö autor lisaks 40 e-kaubanduse ettevõtte veebilehte, siis vaid kümne veebilehe koodid olid korras. See näitab, et tooteid teatakse, kuid neile ei pöörata piisavalt tähelepanu või ei osata neid korrektselt kasutada ning ei kasutata nende toodete põhilisi võimalusi.

Antud tööga võiksid tutvuda erinevad e-poodide turundajad. Nad võiks mõelda, kuidas käivad protsessid nende enda ettevõttes ning võimalusel sellest tööst saadud teadmisi ära kasutada.

Autor plaanib sellest tööst lähtudes uurida edasi neid 40-et veebilehte, võimalusel mõnega neist ühendust võtta ning abi pakkuda.

Lõputöö autorile andis tehtud töö hulgaliselt uusi teadmisi intervjuude korraldamisest. Lisaks suurenesid teadmised kahest Google tööriistast – AdMob ja Google alerts. Tehniliselt õppis autor tundma Analytics'i e-kaubandusele mõeldud funktsioone ning märgiste lisamist läbi Google Tag Manager'i.

## <span id="page-47-0"></span>**Kasutatud kirjandus**

Aavik, H. (23. 04 2014. a.). *Eesti inimesed kulutavad 20 miljonit eurot kuus internetis ostlemisele*. Allikas: Uudised ERR: http://uudised.err.ee/v/tele-ak/dee5b75e-2e82-4984-a092 ceaa8389a50a

Charski, M. (31. 12 2013. a.). *Three Fresh Rules for Sales and Marketing in the Age of Analytics*. Kasutamise kuupäev: 3 2014. a., allikas Data Informed: http://datainformed.com/three-fresh-rules-sales-marketing-age-analytics/

Cutroni, J. (10 2013. a.). *Google Analytics Academy*. Kasutamise kuupäev: 2014, allikas Digital Analytics Fundamentals: https://analyticsacademy.withgoogle.com/course01/assets/pdf/DigitalAnalyticsFundamentals-Lesson2.1TheimportanceofdigitalanalyticsText.pdf

*Digiinfo blogi*. (kuupäev puudub). Allikas: VALIK INTERNETITURUNDUSE TÖÖRIISTU: http://www.digiinfo.ee/et/valik-internetiturunduse-tooriistu/)

Dubois, L. (2010). *Inc*. Allikas: 11 Best Web Analytics Tools: 11 Best Web Analytics Tools

Google/Ipsos/Sterling. (2012). *The New Multi-Screen World*. Allikas: http://ssl.gstatic.com/think/docs/multi-screen-world-infographic\_infographics.pdf

Kaushik, A. (September 2007. a.). *Rethink Web Analytics: Introducing Web Analytics 2.0*. Kasutamise kuupäev: 2014, allikas Occam's Razor: http://www.kaushik.net/avinash/rethinkweb-analytics-introducing-web-analytics-20/

Kaushik, A. (01 2012. a.). *The 2015 Digital Marketing Rule Book. Change or Perish.* Kasutamise kuupäev: 2014, allikas Occam's Razor: http://www.kaushik.net/avinash/2015 digital-marketing-rule-book/

Luik, E. (2008). *E-turunduse alused.*

Muret, P. (09. Jan 2003. a.). *Understanding Your Customers & The Full Value of Digital* . Kasutamise kuupäev: 2014, allikas Google Analytics Blog: http://analytics.blogspot.com/2013/01/insights-for-2013-understanding-your.html

Taremaa, M. (16. Jan 2014. a.). *Maailma meediainvesteeringud ületavad sel aastal 500 miljardit dollarit*. Kasutamise kuupäev: 2014, allikas Best Marketing: http://bestmarketing.ee/Default.aspx?PublicationId=956e1fd2-3caa-4a77-9366-c7e36b1eeba6

Vihalemm, A. (2003). *Turunduse alused.* Tallinn: Külim.

Voog, A. (10. 3 2014. a.). *Internetipoodidest ostmine on seni arvatust populaarsem*. Kasutamise kuupäev: 28. 3 2014. a., allikas TNS Emor: http://www.emor.ee/internetipoodidest-ostmine-on-seni-arvatust-populaarsem/

# <span id="page-49-0"></span>**Summary: The Applicability of Google Advertising Products to Estonia's E-commerce**

The goals of this bachelor thesis were to state the importance of digital advertising tools, to show what products there are for (Estonian) e-commerce and to describe how to apply these in marketing processes. Goals also included to give an overview of Google advertising products and to give feedback which are suggested and which are a must in e-commerce.

This thesis consists of three major chapters. The first introduces digital advertising world, the second brings out the products and their main functions, the third part gives an overview on the awareness of these products in Estonian e-commerce.

To accomplish the goals, the author gives an overview of today's marketing world based on literature, names and introduces Google products, on which she gives ratings based on her experience and interviews five marketers to map what they know about these products.

As for the results of the interviews, the author found out that the marketers know more than firstly assumed. All of them knew about the essential products – Analytics and AdWords, which mostly are used in daily work processes.

As the interview was qualitative, she did extra research with 40 webpages. This shows that marketers might know about these products but are not using all the basic possibilities.

For further development the author sees that e-shop marketers should read this thesis. They should think about their own processes and when it is possible implement the knowledge gained from this thesis in their own work.

The author plans to do more work with the 40 webpages, when possible contact some of them and offer help.

This thesis gave the author new knowledge of doing interviews. In addition she learned about new products like AdMob and Google Alerts. Technically she got to know more about Analytics e-commerce functions and tag implementation through Google Tag Manager.

# <span id="page-50-0"></span>**LISAD**

## <span id="page-51-0"></span>**LISA 1**

Autori poot läbiviidud intervjuudel esitati järgmised küsimused:

## **Teadlikkus**

- 1) Milliseid Google turunduse tooteid/tööriistu te teate?
- 2) Milliseid järgnevaid Google tööriistu te teate: Google AdWords, Google Analytics, DoubleClick
- 3) Milliseid Google tooteid/tööriistu teie ettevõttes kasutatakse? (Või kasutate alternatiive?)

## **Kasutus/kasumlikkus**

4) Kuidas on Google tooted/tööriistad teie turundustegevustele kaasa aidanud? (Näited)

## **Barjäärid**

- 5) Kui usaldusväärseks peate Google tööriistu? (Kas näete turvariski?)
- 6) Kui jätkusuutlikuks te nimetatud tooteid peate?
- 7) Kui Google tooted peaksid minema tasuliseks, siis kas jätkaksite nende kasutamist? (Kui tuleks maksta näiteks kindlat kuu tasu)

## **Tulevik**

8) Kas tunnete puudust enda igapäeva töös mõnest turunduse tööriistast, mis lihtsustaks teie tööd? (Näiteks, aitaks teil paremini mõista enda toote/teenuse tarbijaid?)

## <span id="page-52-0"></span>**LISA 2**

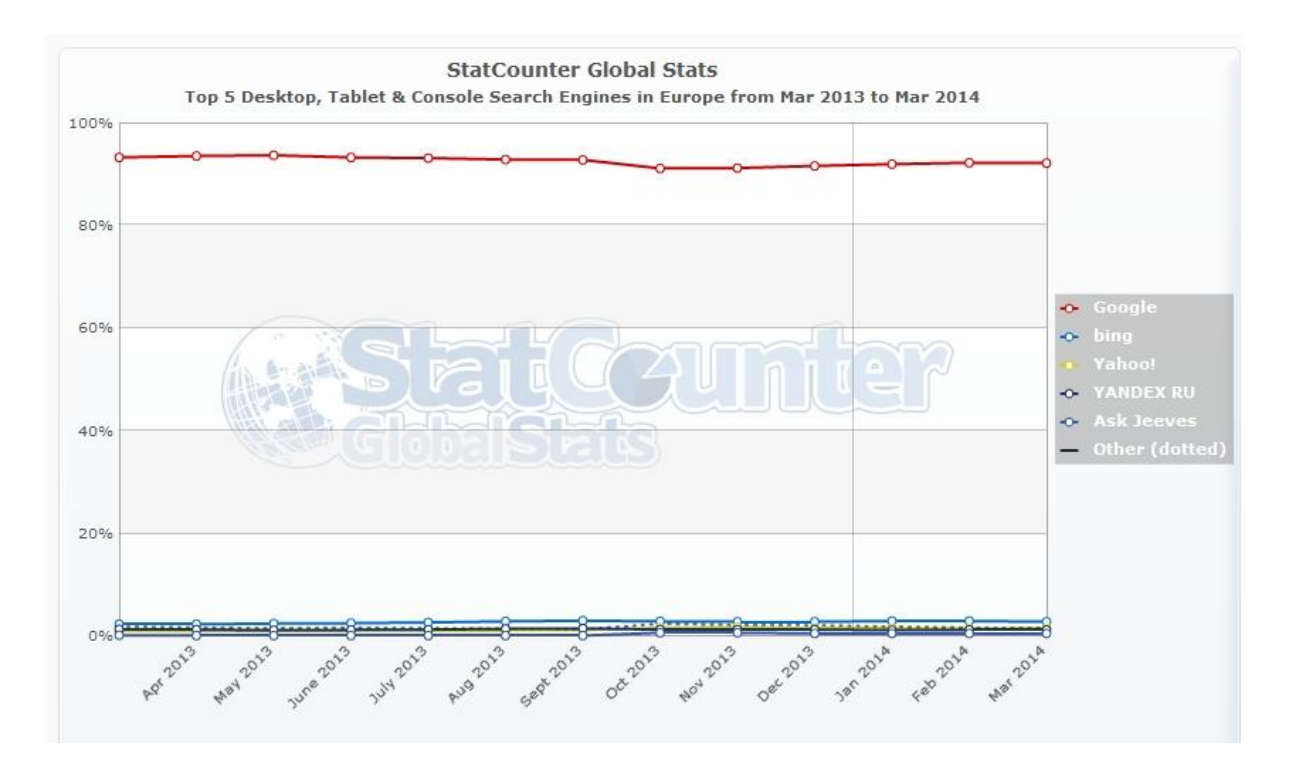

<span id="page-52-1"></span>**Joonis 19: Otsingumootorite kasutajad Eestis (http://gs.statcounter.com/#search\_engine-EE-monthly-201303-201403)**